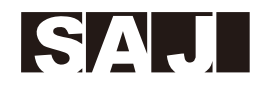

# SAJI

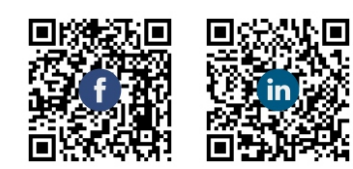

Tel: 400-960-0112 Faks: (86)20 66608589 Sieć: www.saj-electric.com

Dodaj: SAJ Innovation Park, No.9, Lizhishan Road, Science City, Guangzhou High-tech Zone, Guangdong, Chi ñ ska Republika Ludowa.

R6 -3~15K -T2 DACHOWY FALOWNIK SOLARNY INSTRUKCJA OBSŁUGI

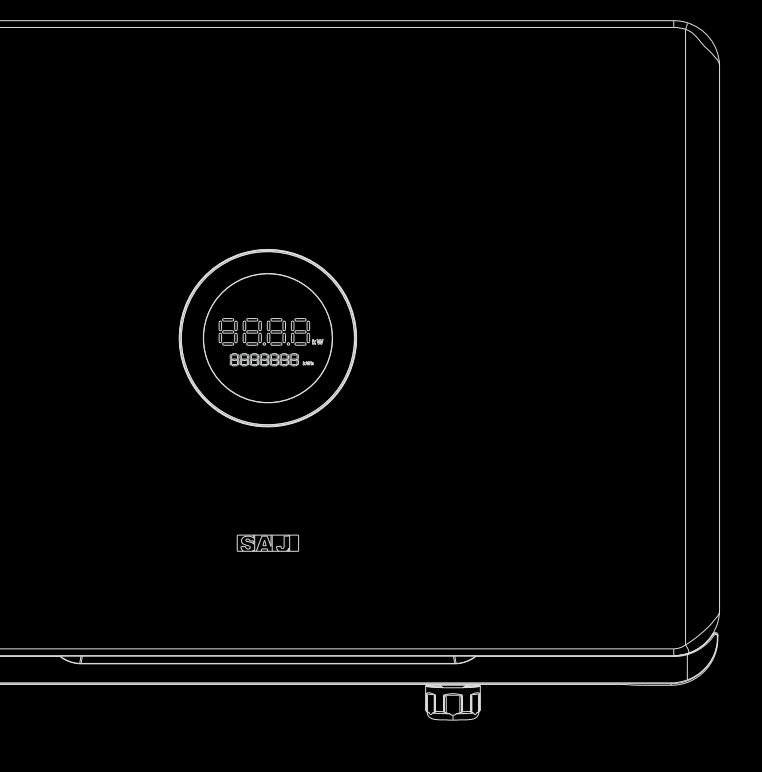

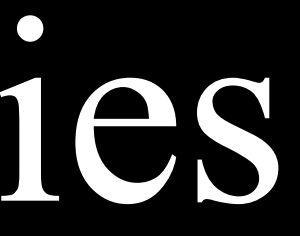

# R6 series

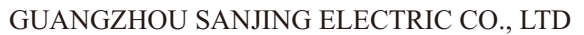

V1.0

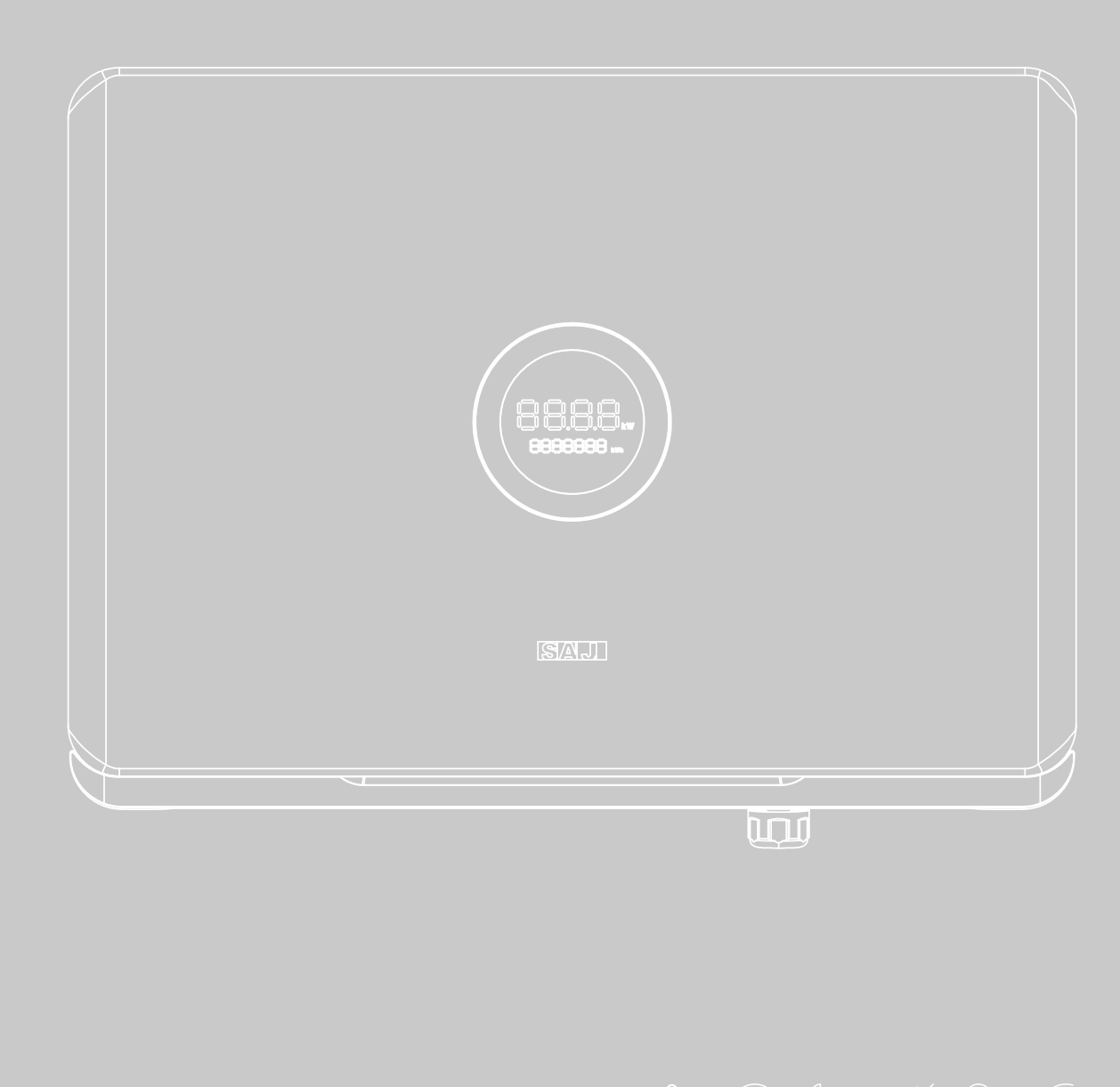

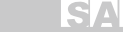

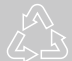

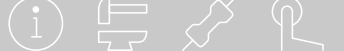

# **SPIS treści**

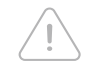

#### Z, 4. POŁĄCZENIE ELEKTRYCZNE----------21

4.1 Instrukcja bezpieczeństwa-----22

4.4 Połączenie po stronie DC-----25

4.5 Złącze komunikacyjne-----29

5.2.5 Zdalne monitorowanie-----40

1.1 Zakres zastosowania-----02 1.2 Bezpieczeństwo-----02 1.2.1 Instrukcje dotyczące bezpieczeństwa-----02 1.2.2 Objaśnienia symboli-----03 1.2.3 Instrukcje bezpieczeństwa-----04 2. PRZEGLĄD produktu----------05 1. ŚRODKI OSTROŻNOŚCI ----------01

2.1 Specyfikacja dla danego modelu-----07 2.2 Wygląd-----07 2.3 Arkusz danych-----09

 $\overline{\mathbb{F}}$ 

```
4.2 Specyfikacje interfejsu elektrycznego-----22
   4.3 Podłączenie elektryczne po stronie prądu przemiennego-----23
5. INSTRUKCJE debugowania----------33
   5.1 Wprowadzenie do interfejsu człowiek-maszyna-----34
6. Kod błędu i rozwiązywanie problemów----------49
   5.3 Ustawienie limitu eksportu-----41
   4.6 Uruchamianie i wyłączanie falownika-----32
   5.2.4 Przegląd ustawień falownika-----40
   5.5 Ustawienie kontroli mocy biernej-----45
```
7. Recykling i utylizacja----------53

5.2 Monitorowanie działania-----35

3. INSTRUKCJA instalacji----------13 3.1 Instrukcje dotyczące bezpieczeństwa-----14 3.2 Pre-installation Check-----14 3.3 Określenie metody instalacji i pozycji urządzeń -----16 3.4 Procedura montażu-----18

5.2.1 Wprowadzenie do aplikacji-----35

5.2.2 Połączenie lokalne-----36

5.4 Autotest-----43

 $(\times)$ 

4.7 AFCI-----------------32

 $\odot$ 

5.2.3 Logowanie do konta-----38

# 1.1 **Zakres zastosowania**

# 1.

# 1.2 **Bezpieczeństwo**

# **ŚRODKI OSTROŻNOŚCI**

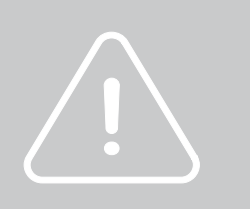

ZAGROŻENIE oznacza niebezpieczną sytuację, która, jeśli się jej nie uniknie, może doprowadzić do śmierci lub poważnych obrażeń.

OSTRZEŻENIE oznacza niebezpieczną sytuację, która, jeśli się jej nie uniknie, może skutkowaćśmiercią, poważnymi obrażeniami lub

PRZESTROGA oznacza niebezpieczną sytuację, która, jeśli się jej nie uniknie, może spowodować niewielkie lub umiarkowane

obrażenia.

UWAGA oznacza sytuację, która może spowodować potencjalne uszkodzenie, jeśli się jej nie uniknie.

Niniejszy przewodnik użytkownika zawiera instrukcje i szczegółowe procedury instalacji, obsługi, konserwacji i rozwiązywania problemów dotyczące następujących falowników SAJ on-

grid:

Niniejszą instrukcję należy przechowywać przez cały czas na wypadek sytuacji awaryjnych.

R6-3K-T2, R6-4K-T2, R6-5K-T2, R6-6K-T2, R6-8K-T2, R6-10K-T2,

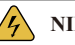

R6-10K-T2-B, R6-12K-T2, R6-15K-T2

#### **NIEBEZPIECZEŃSTWO**

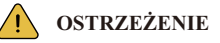

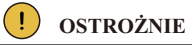

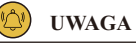

1.2.1 Instrukcje dotyczące bezpieczeństwa

niarkowanymi obrażeniami

## 1.2.2 Objaśnienia symboli 1.2.3 Instrukcje

# bezpieczeństwa

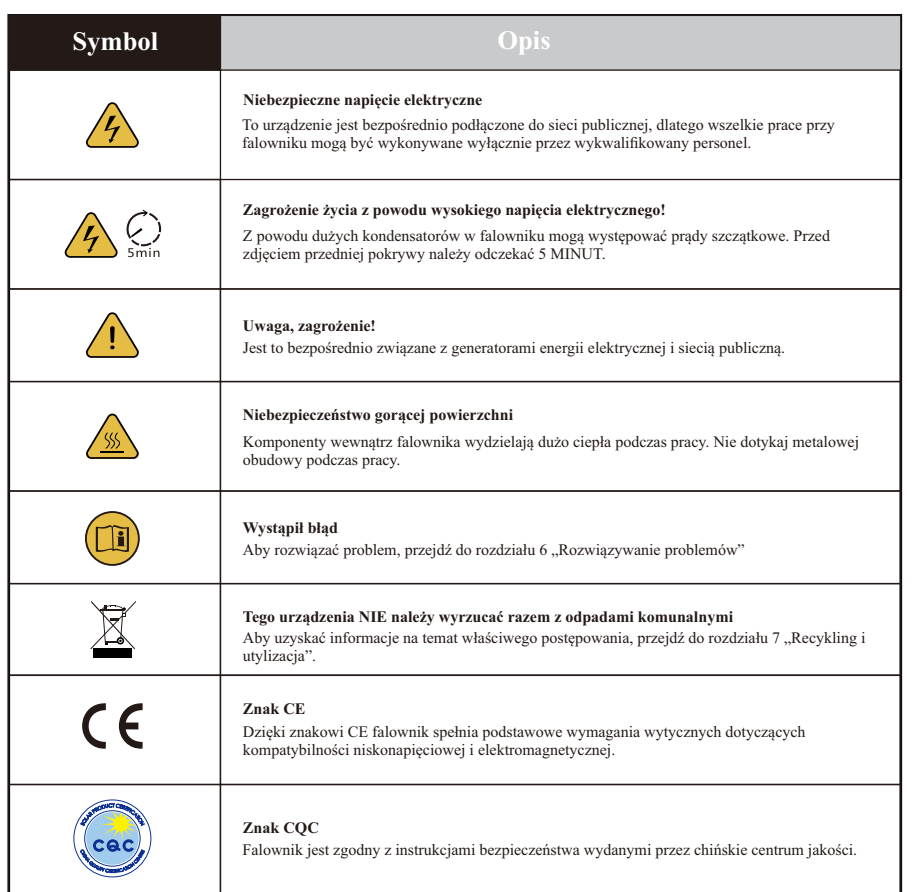

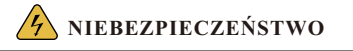

- 
- · Istnieje ryzyko śmierci w wyniku porażenia prądem i działania wysokiego napięcia. · Nie dotykać elementów roboczych falownika; może to skutkować poparzeniem lub śmiercią.
- · Nie dotykaj powierzchni falownika, gdy obudowa jest mokra, w przeciwnym razie może to spowodować porażenie
- · Aby zapobiec ryzyku porażenia prądem podczas instalacji i konserwacji, należy upewnić się, że wszystkie złącza prądu zmiennego i stałego są odłączone.
- 
- 
- prądem. · Nie należy przebywać w pobliżu falownika podczas trudnych warunków pogodowych, w tym burzy, wyładowań
- atmosferycznych itp. · Przed otwarciem obudowy falownika SAJ należy odłączyć od sieci i generatora fotowoltaicznego; po odłączeniu od źródła zasilania należy odczekać co najmniej pięć minut, aby kondensatory magazynujące energię całkowicie się
- rozładowały.

- · Instalacja, serwis, recykling i utylizacja falowników muszą być wykonywane wyłącznie przez wykwalifikowany personel zgodnie z krajowymi i lokalnymi normami i przepisami.
- · Wszelkie nieautoryzowane czynności, w tym modyfikacja produktu w jakiejkolwiek formie, mogą spowodować śmiertelne zagrożenie dla operatora, osób trzecich, lub zagrażać urządzeniom lub wpływać ich właściwości: firma SAJ nie ponosi odpowiedzialności za straty i roszczenia gwarancyjne.
- · Falownik SAJ może być wykorzystywany wyłącznie z generatorem fotowoltaicznym: Nie podłączaj do niego żadnego innego źródła energii.
- · Należy upewnić się, że generator fotowoltaiczny i falownik są dobrze uziemione w celu ochrony mienia i osób.

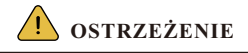

- · Falownik solarny nagrzewa się podczas pracy: Nie należy dotykać radiatora ani powierzchni peryferyjnej podczas pracy urządzenia lub w krótkim czasie po jej zakończeniu.
	-

· Ryzyko uszkodzenia w wyniku niewłaściwych modyfikacji.

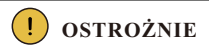

· Wyłącznie użyteczność publiczna.

· Falownik solarny jest przeznaczony do zasilania prądem przemiennym bezpośrednio publicznej sieci energetycznej; nie należy podłączać wyjścia prądu przemiennego falownika do żadnych prywatnych urządzeń prądu przemiennego.

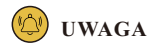

Rysunek 2.1 Przegląd systemu

2.

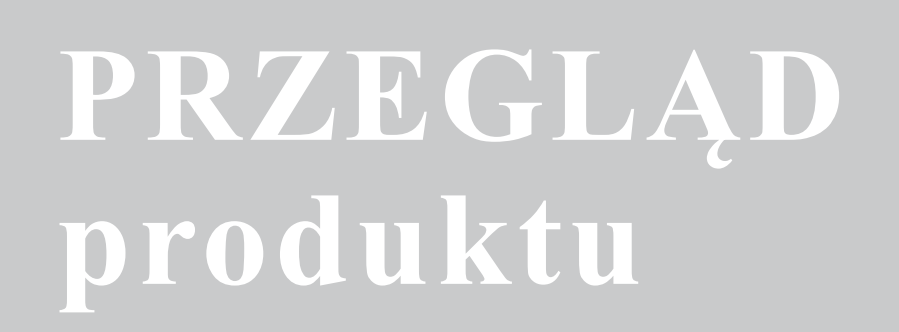

**R6 series**

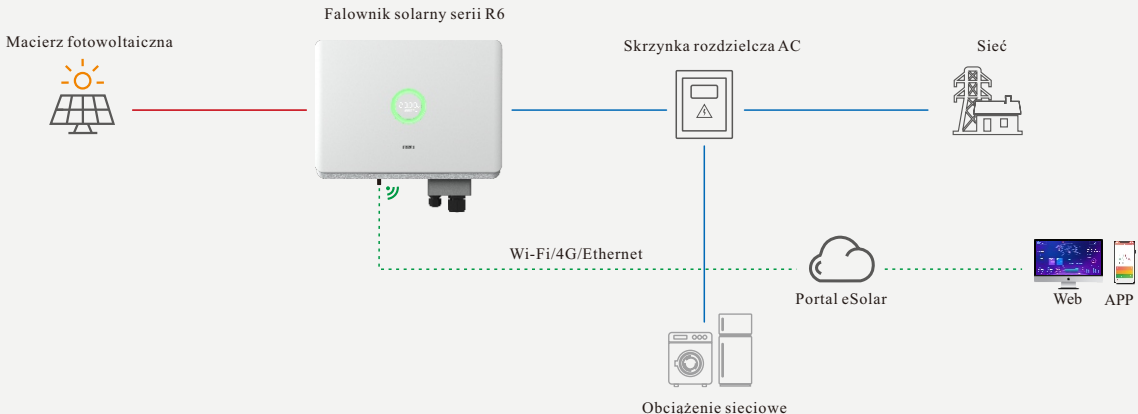

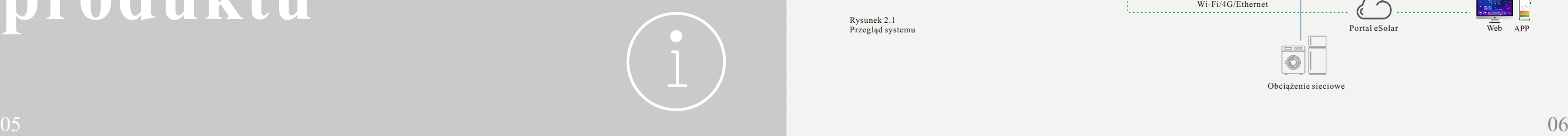

Produkty R6 to podłączone do sieci elektrycznej trójfazowe falowniki bez transformatorów. Stanowią ważne komponenty instalacji fotowoltaicznych podłączonych do sieci elektrycznej.

Falownik R6 zamienia prąd stały generowany przez panele słoneczne w prąd przemienny, który spełnia wymogi dla ogólnie dostępnej sieci elektrycznej, a następnie przesyła go do niej. Rysunek 2.1 przedstawia schemat typowego zastosowania w układzie.

# **2.2 Wygląd**

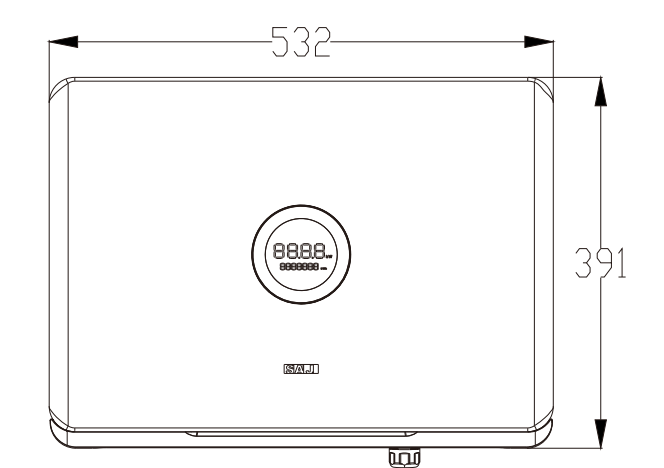

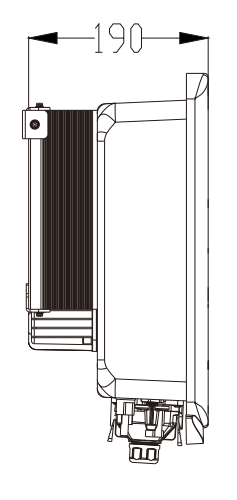

# **2.1 Specyfikacja dla danego modelu**

Rysunek 2.2 Wymiary produktów

 R6 oznacza nazwę produktu. XK oznacza moc znamionową XkW falownika, na przykład 4K oznacza 4kW. T oznacza trzy fazy; X oznacza, że falownik ma funkcję X trackerów MPP. B oznacza, że ten model dotyczy WYŁĄCZNIE Belgii.

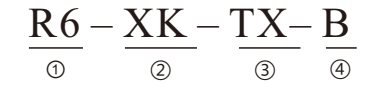

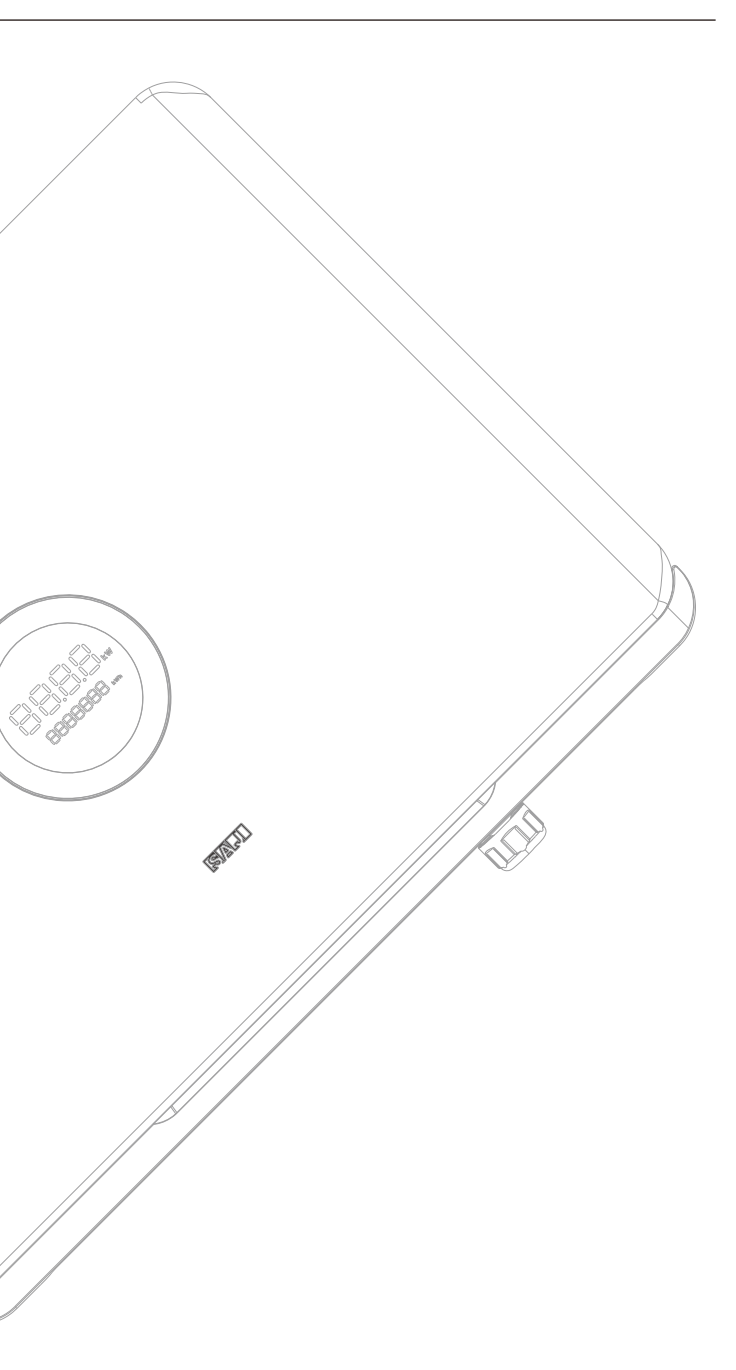

# **2.3 Arkusz danych**

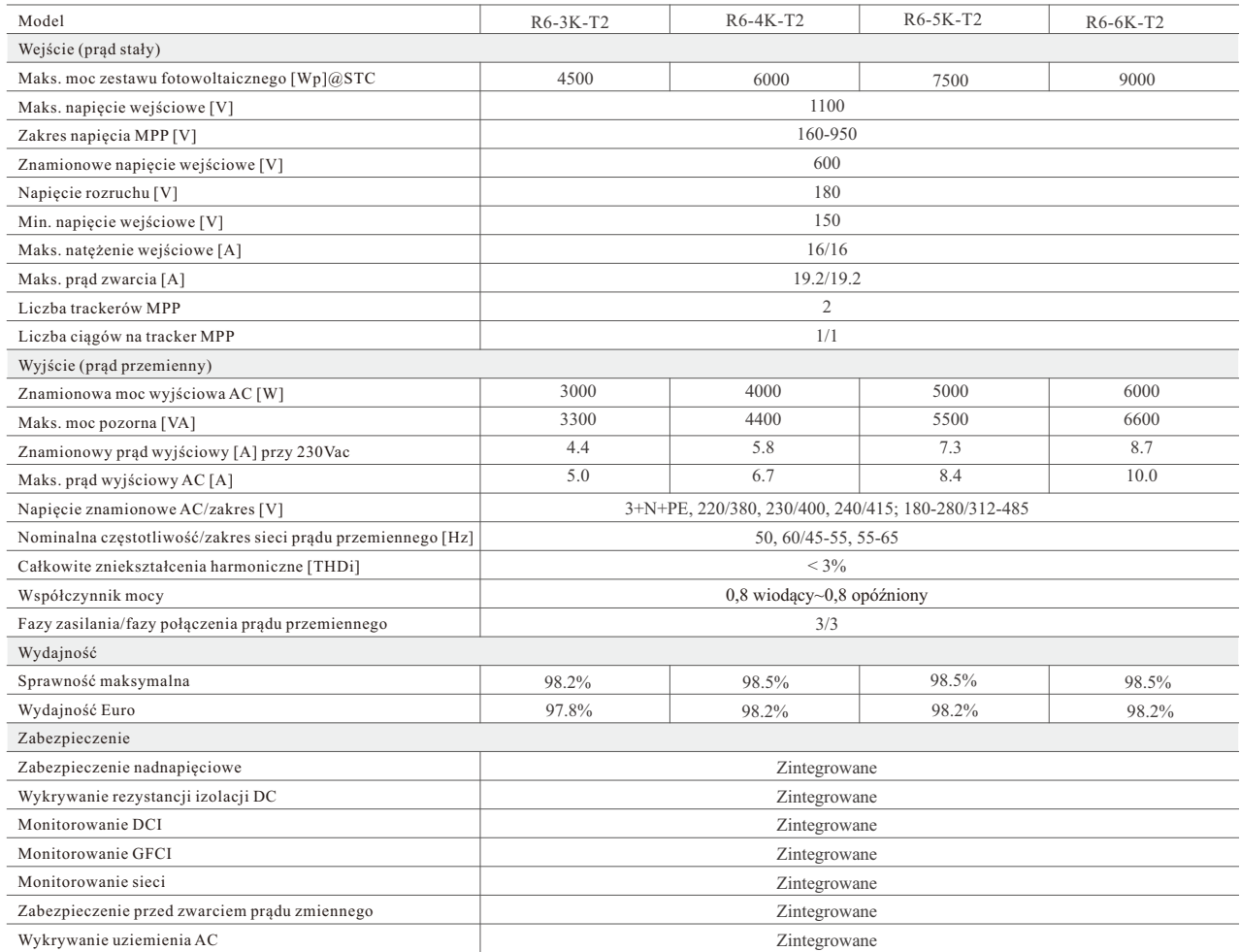

# R6-3K/4K/5K/6K-T2

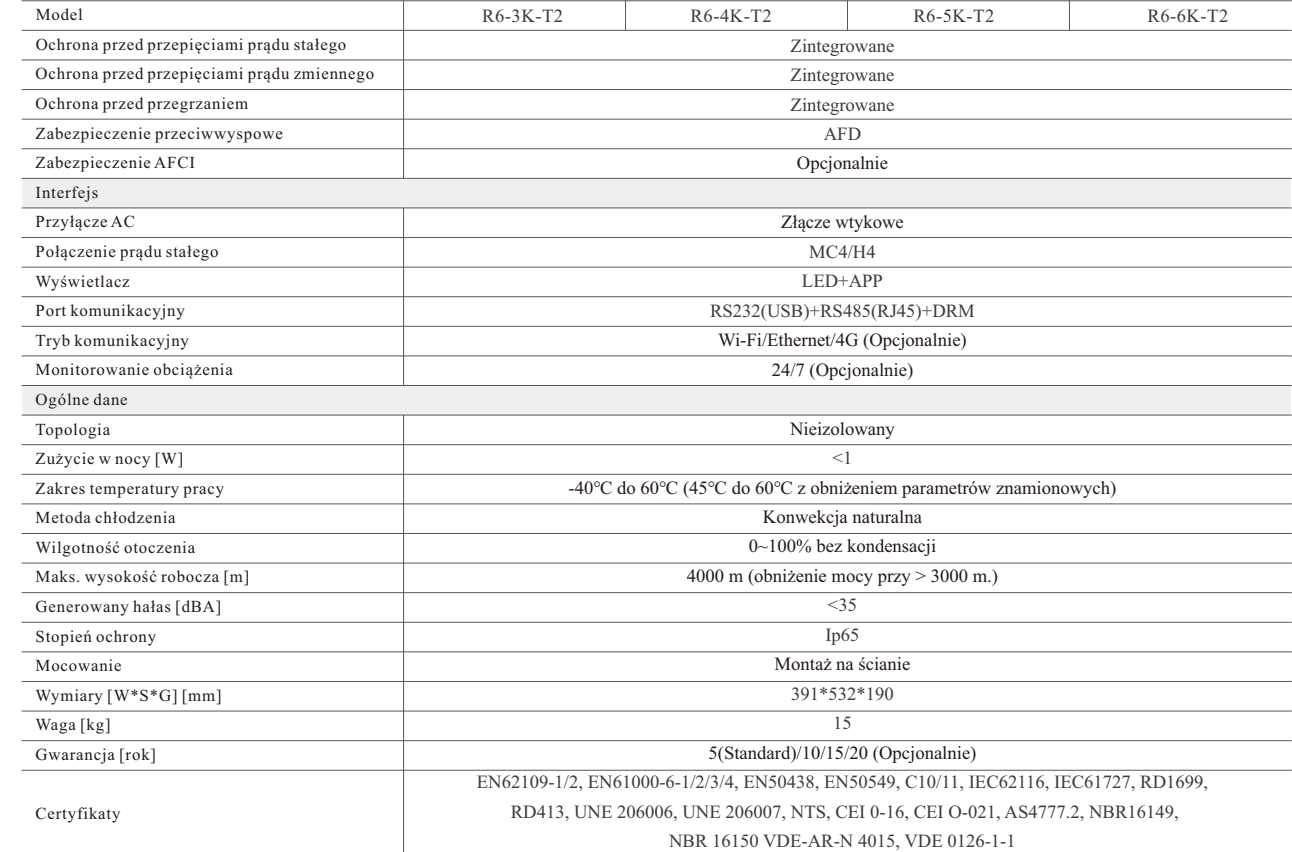

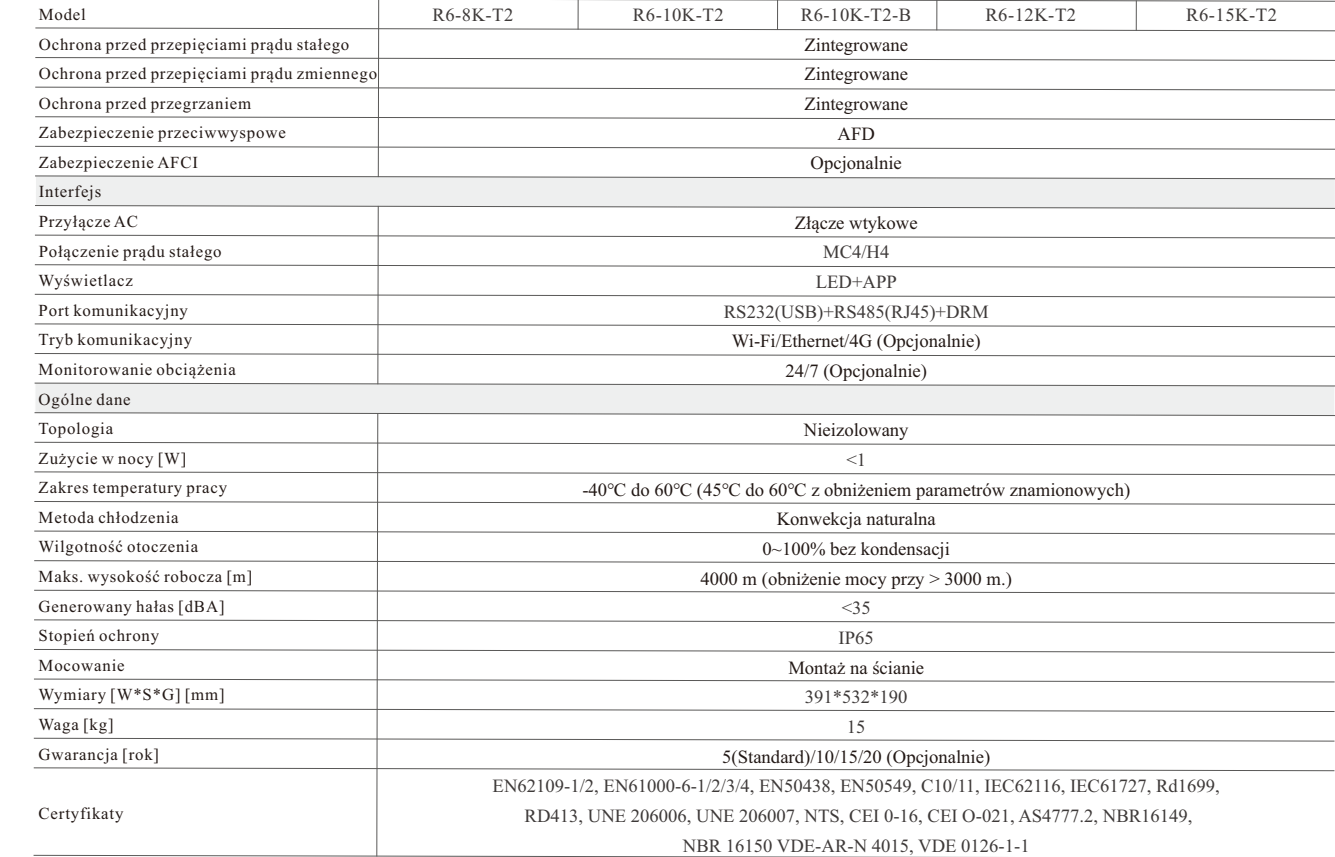

# R6-8K/10K/12K/15K-T2,R6-10K-T2-B

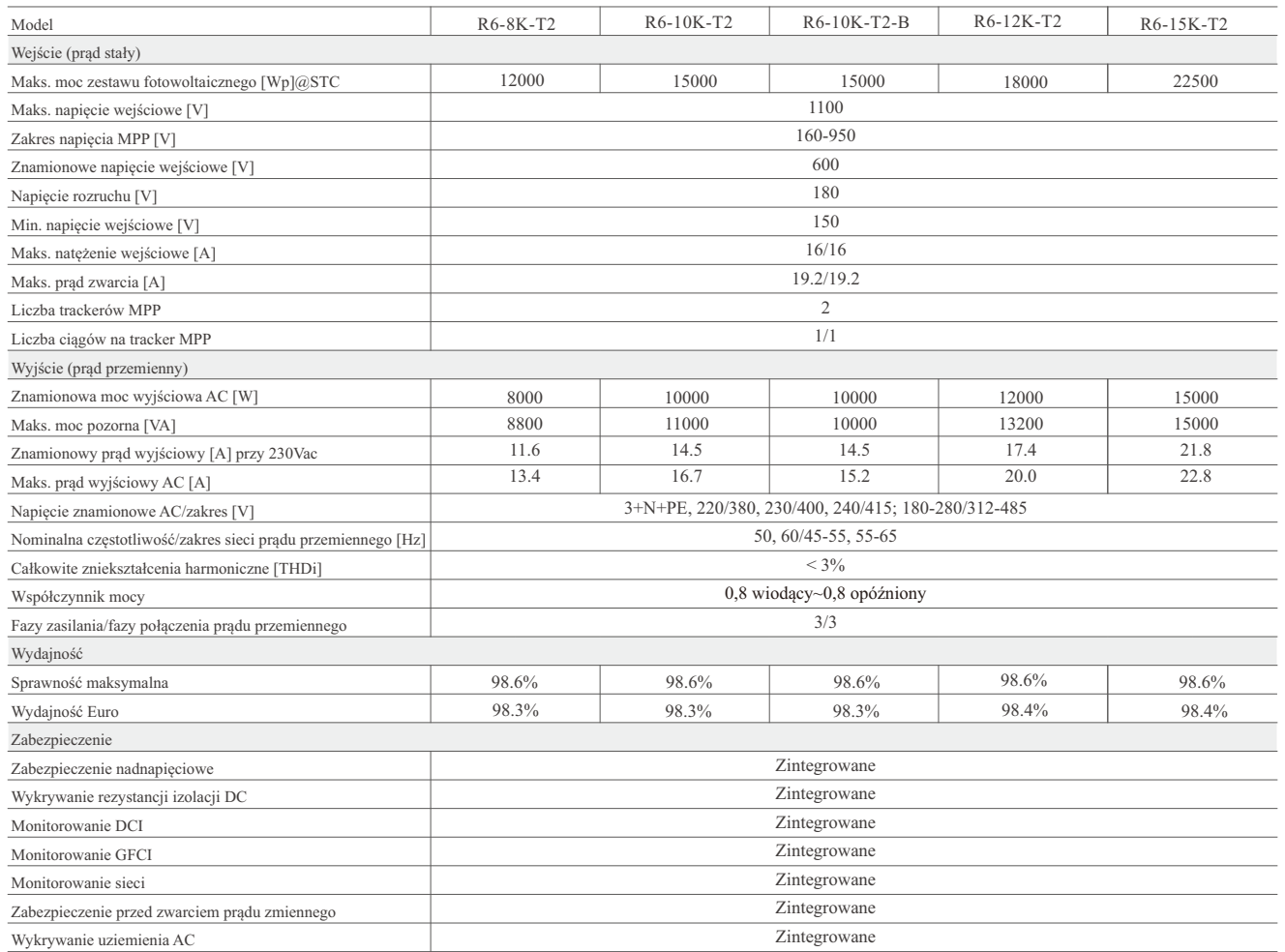

3.

# INSTRUKCJA instalacji

#### **NIEBEZPIECZEŃSTWO**

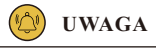

·Niebezpieczne dla życia z powodu zagrożenia pożarem lub porażenia prądem.

- ·Falownika nie należy instalować w pobliżu przedmiotów łatwopalnych lub wybuchowych.
- ·Ten falownik będzie bezpośrednio podłączony do urządzenia wytwarzającego prąd o WYSOKIM NAPIĘCIU;
- instalacja musi być wykonana przez wykwalifikowane osoby zgodnie z krajowymi i lokalnymi normami i przepisami.

· To urządzenie spełnia wymogi III stopnia zanieczyszczenia.

- · Niewłaściwe lub zharmonizowane środowisko instalacji może zagrozićżywotności falownika.
- · Nie zaleca się instalacji bezpośrednio narażonej na intensywne światło słoneczne.

· Miejsce instalacji musi być dobrze wentylowane.

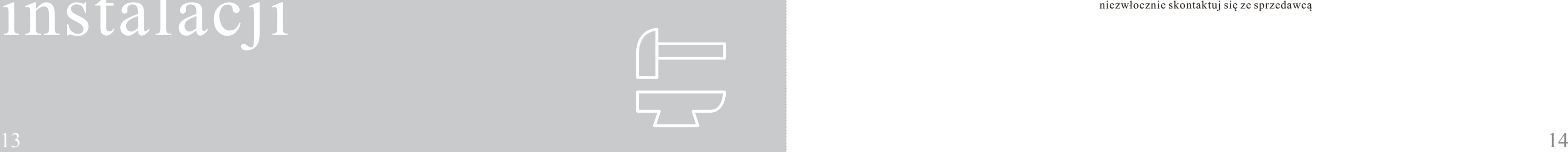

**3.1 Instrukcje dotyczące bezpieczeństwa**

**3.2 Pre-installation Check**

> Mimo że falowniki SAJ są przed dostawą dokładnie testowane i sprawdzane, nie można mieć pewności, czy nie ulegną uszkodzeniu podczas transportu. Sprawdź element zestawu pod kątem widocznych oznak uszkodzenia. W razie ich wystąpienia nie otwieraj zestawu, tylko niezwłocznie skontaktuj się ze sprzedawcą

3.2.1 Sprawdź zestaw

# **3.3 Określenie metody instalacji i pozycji urządzeń**

(1) Urządzenie wykorzystuje naturalne chłodzenie konwekcyjne i może być instalowane wewnątrz lub na zewnątrz budynków.

(2) Montaż pionowy lub z odchyleniem do tyłu o maks. 15°: Nie należy instalować falownika przy odchyleniu do przodu, na boki, poziomo lub do góry nogami.

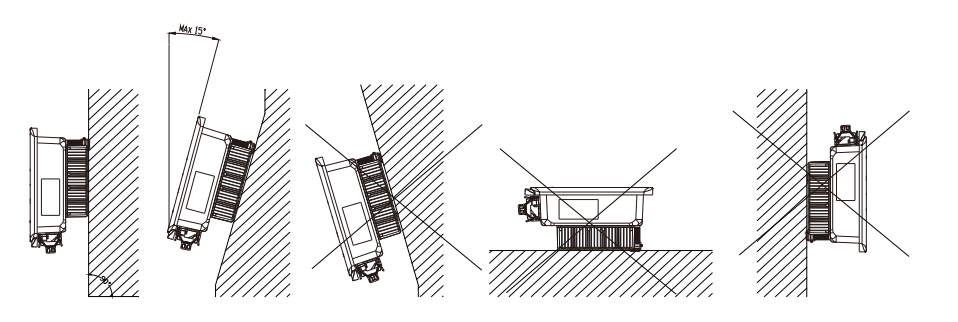

Rysunek 3.1 Sposób montażu

## 3.2.2 Zakres dostawy

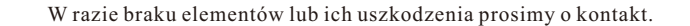

Dokumenty zawarte w komplecie to instrukcja obsługi, szybki przewodnik po instalacji i lista elementów zestawu.

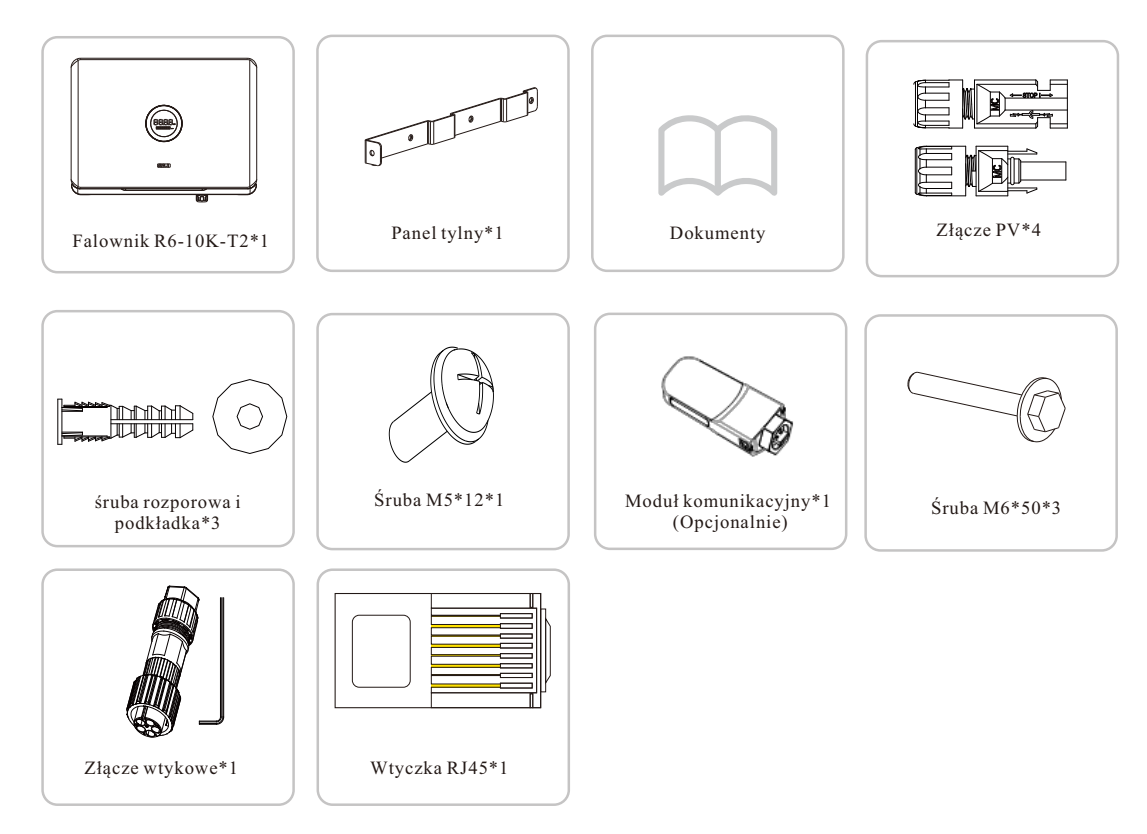

(3) W celu ułatwienia późniejszych prac konserwacyjnych sprzęt należy zainstalować na wysokości

oczu.

(4) Podczas montażu falownika należy sprawdzić wytrzymałość ściany, na której zostanie umieszczony, w tym akcesoriów. Upewnij się, że ściana ma wystarczającą wytrzymałość, aby utrzymać śruby i ciężar produktów: Upewnij się, że wspornik montażowy jest dobrze zamocowany.

Zapewnij odpowiednią cyrkulację powietrza w miejscu instalacji: Jeśli w pobliżu zainstalowanych jest kilka urządzeń, należy przestrzegać wymagań dotyczących odstępów montażowych przedstawionych na Rysunek 3.2, aby zapewnić odpowiednią cyrkulację powietrza dla urządzenia.

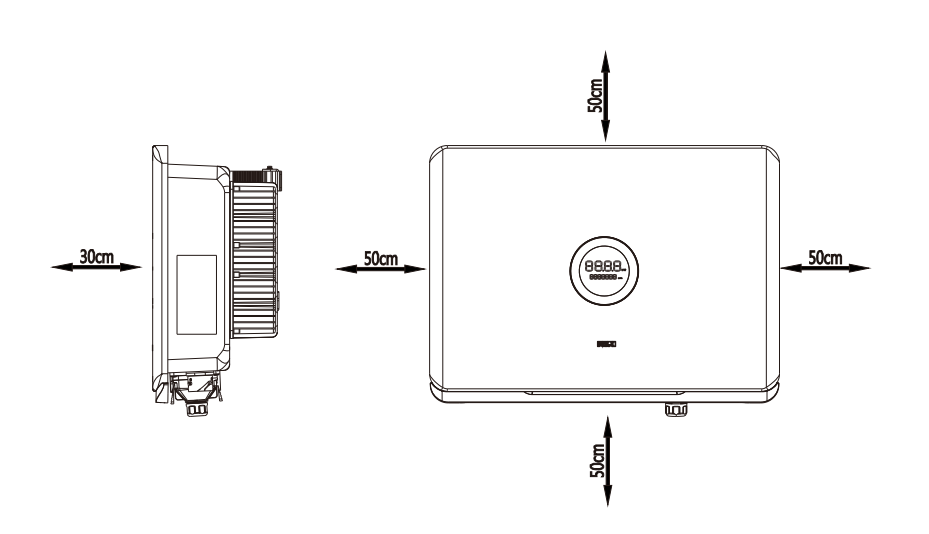

Rysunek 3.2 Odstęp montażowy

# **3.4 Procedura montażu**

(1) Pozycja montażowa powinna być oznaczona jak poniżej.

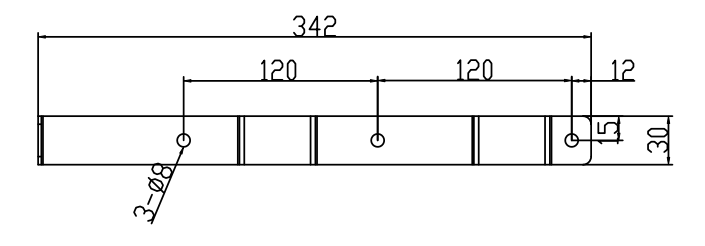

Rysunek 3.3 Rozmiar płyty wiszącej Jednostka: mm

Rysunek 3.4 Pozycja otworów

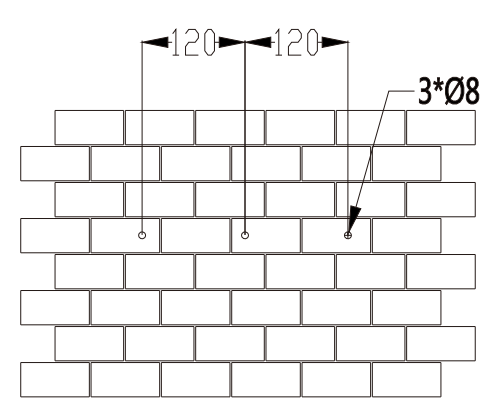

(2) Wywierć otwory i przykręć śruby mocujące

Postępuj zgodnie z podanymi wskazówkami: wywierć 3 otwory w ścianie (zgodnie z Rysunek 3.4), a następnie umieść kołki w otworach za pomocą gumowego młotka.

Wymagania dotyczące środowiska instalacji

 $17$  instalacji. Uwaga: W przypadku instalacji na zewnątrz urządzenie należy umieścić na wysokości pozwalającej zapobiec nasiąkaniu urządzenia wodą: Konkretna wysokość zależy od warunków panujących w miejscu instalacji.

- Miejsce montażu musi być wolne od materiałów łatwopalnych ani wybuchowych.
- Montować urządzenie z dala od źródeł ciepła.
- Nie montować urządzenia w miejscu, w którym zidentyfikowano znaczne wahania temperatur.
- Umieścić urządzenie z dala od dzieci.
- Nie montować urządzenia w obszarach codziennej pracy lub życia, w tym w: sypialni, salonie, pokoju dziennym, gabinecie, toalecie, łazience, schowku i na poddaszu.
- W przypadku instalacji urządzenia w garażu należy umieścić je z dala od wjazdu:
- Urządzenie należy przechowywać z dala od źródeł wody takich jak krany, rury kanalizacyjne i zraszacze, aby zapobiec jej przedostaniu się do środka:
- Produkt należy zainstalować w miejscu, z którego łatwo będzie można zauważyć ewentualną usterkę.

Rysunek 3.7 Dokręcanie śrub

(3) Śruba mocująca i płytka do zawieszania Przymocuj płytkę do zawieszania w pozycji montażowej za pomocą śruby z łbem sześciokątnym M6\*50mm, jak pokazano na Rysunek 3.5.

Rysunek 3.5 Zabezpieczanie płyty

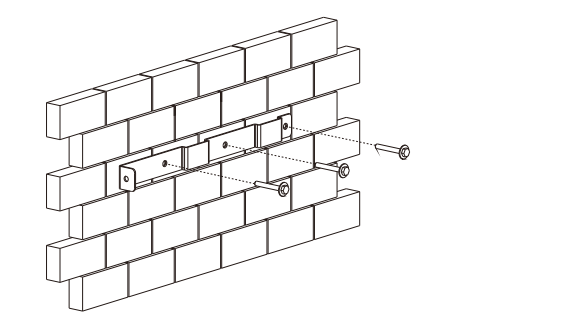

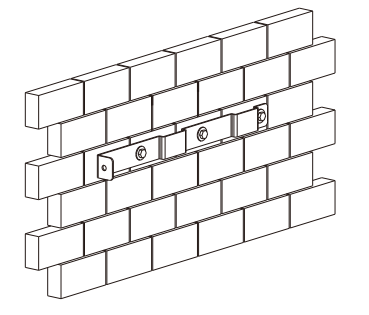

Rysunek 3.6 Montażfalownika

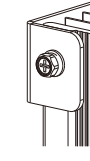

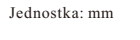

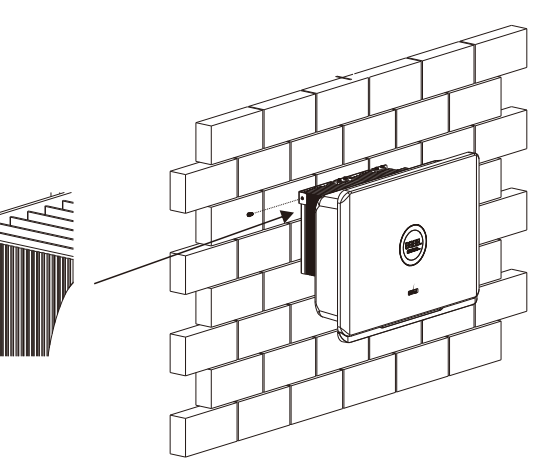

(4) Montażfalownika

Ostrożnie zamontuj falownik na wsporniku montażowym. Upewnij się, że tylna część urządzenia jest ściśle przymocowana do wspornika montażowego. Następnie przymocuj falownik i płytkę do zawieszania za pomocą zewnętrznej śruby sześciokątnej M5\*12mm.

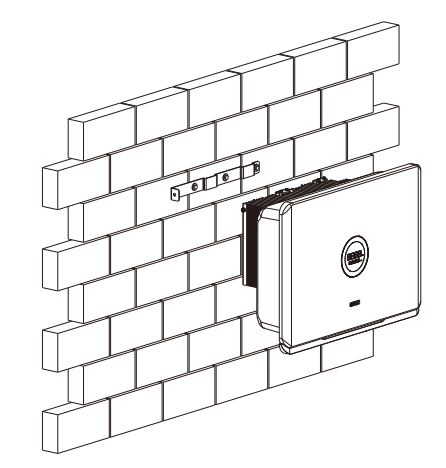

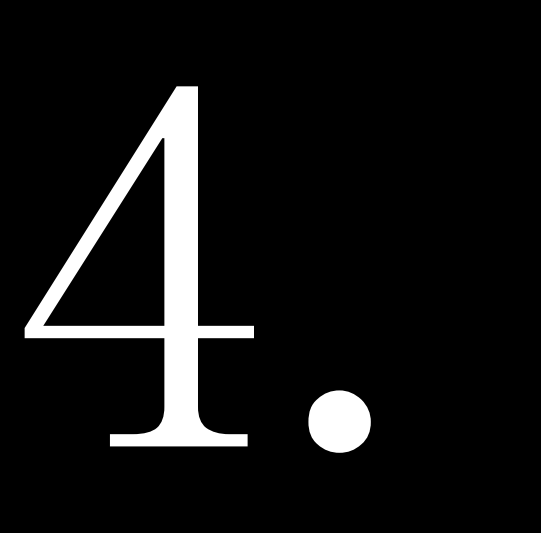

# **POŁĄCZENIE ELEKTRYCZNE**

**4.1 Instrukcja bezpieczeństwa**

**4.2 Specyfikacje interfejsu elektrycznego**

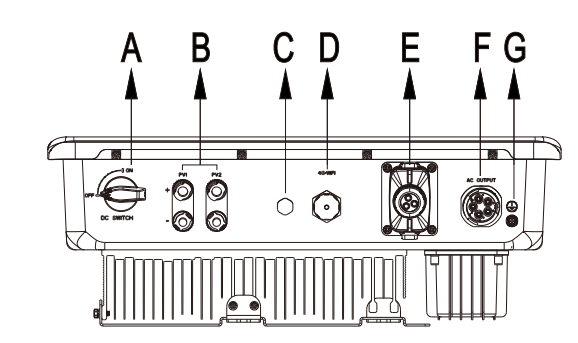

Tabela 4.1 Specyfikacja złączy

·Niebezpieczne dla życia z powodu potencjalnego pożaru lub porażenia prądem.

·Po włączeniu zasilania sprzęt powinien być zgodny z krajowymi przepisami i regulacjami.

·Bezpośrednie połączenie falownika z systemami wysokiego napięcia musi być obsługiwane przez wykwalifikowanych techników zgodnie z lokalnymi i krajowymi normami i przepisami dotyczącymi sieci energetycznej.

·Tablice fotowoltaiczne wytwarzająśmiertelnie wysokie napięcie, gdy są wystawione na działanie promieni słonecznych.

**UWAGA** 

Połączenie elektryczne może być obsługiwane wyłącznie przez profesjonalnych techników. Należy pamiętać, że falownik jest urządzeniem z podwójnym zasilaniem. Przed podłączeniem technicy muszą stosować niezbędne wyposażenie ochronne, w tym rękawice izolacyjne, obuwie izolacyjne i kask ochronny.

### **NIEBEZPIECZEŃSTWO**

·Połączenie elektryczne powinno być zgodne ze stosownymi przepisami, między innymi przepisami dotyczącymi przekroju przewodów, bezpieczników i ochrony uziemienia.

·Kategoria przepięcia na gnieździe wejściowym DC wynosi , na gnieździe wyjściowym AC wynosi .

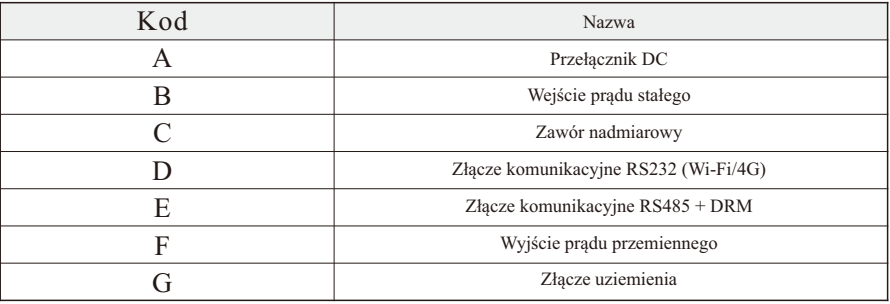

Typ Pole przekroju przewodów (mm²) 6.0-10.0 Zakres Zalecana wartość R6-3-15K-T2, R6-10K-T2-B 6.0-10.0 6.0

# **4.3 Podłączenie elektryczne po stronie prądu przemiennego**

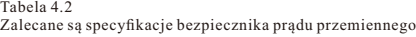

Jeśli odległość do podłączenia do sieci jest zbyt duża, należy wybrać kabel AC o większej średnicy zgodnie z rzeczywistymi warunkami.

(1) Aby zabezpieczyć uziemienie falownika, przełóż zewnętrzną śrubę sześciokątną M5\*12mm zgodnie z ruchem wskazówek zegara przez zacisk OT kabla GND do gniazda uziemienia obudowy falownika i dokręć śrubę.

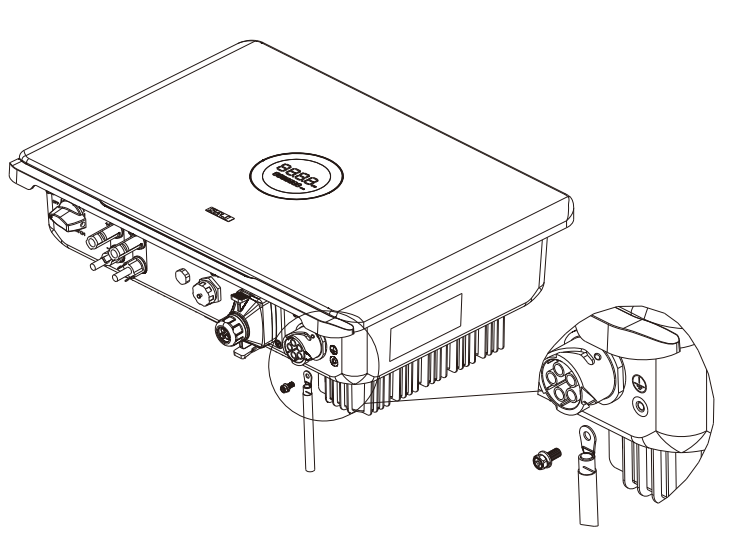

Rysunek 4.2 Ochrona uziemienia falownika

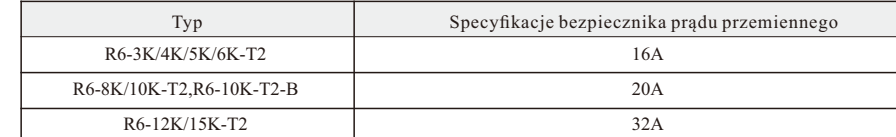

Należy zainstalować bezpiecznik automatyczny 4P, aby zapewnić bezpieczne odłączenie falownika od sieci. Falownik jest zintegrowany z modułem RCMU, jednakże do ochrony systemu przed rozłączeniem potrzebny jest zewnętrzny bezpiecznik różnicowoprądowy (RCD) typu A lub AC, kompatybilny z falownikiem.

Zintegrowany detektor prądu upływu falownika może wykryć zewnętrzny prąd upływu w czasie rzeczywistym. Gdy wykryty prąd upływu przekroczy wartość graniczną, falownik zostanie szybko odłączony od sieci. Jeśli podłączone jest zewnętrzne urządzenie prądu upływu, wartość prądu działania powinna wynosić 300 mA lub więcej.

Tabela 4.3 Zalecana specyfikacja kabla prądu zmiennego wodoodporną osłonę AC.

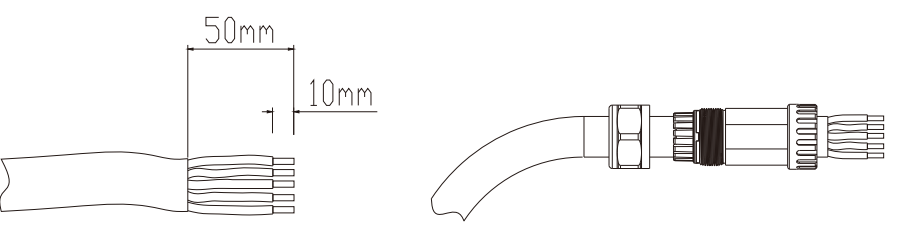

(3) Kable AC przy ich podłączaniu powinny być dokręcone kluczem sześciokątnym zgodnie z oznaczeniami okablowania L1, L2, L3, N i PE.

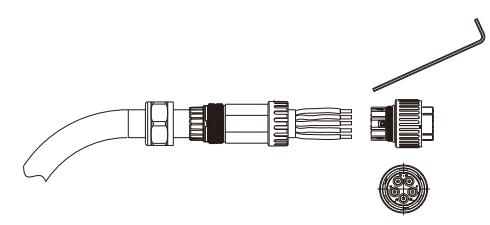

- Uwaga: Zalecana wartość pola przekroju poprzecznego dodatkowego przewodu
- (2) Z pięciożyłowego przewodu do stosowania na zewnątrz budynku zdejmij 50mm zewnętrznej izolacji i odsłoń 10mm jednej żyły, a następnie przeprowadź przewód AC przez

Rysunek 4.3

Podłączenie kabla AC

Rysunek 4.4 Podłącz kable AC do złączy AC uziemiającego wynosi 6-10mm².

# **4.4 Połączenie po stronie DC**

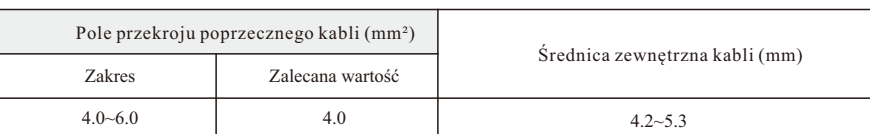

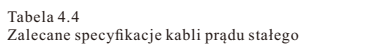

• Po rozpakowaniu należy umieścić złącza osobno, aby uniknąć pomyłki przy ich podłączaniu. • Podłącz dodatnie złącze do dodatniej strony paneli słonecznych, a złącze ujemne do ujemnej strony paneli j się, że są podłączone we właściwej pozycji.

> abezpieczające na złączu dodatnim i ujemnym. zewodów dodatniego i ujemnego na długości 8-10mm.

Złącze DC składa się z jednego złącza dodatniego i jednego złącza ujemnego

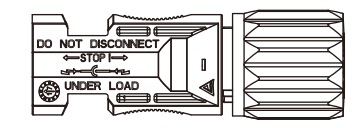

Rysunek 4.7 Złącze ujemne

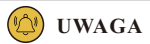

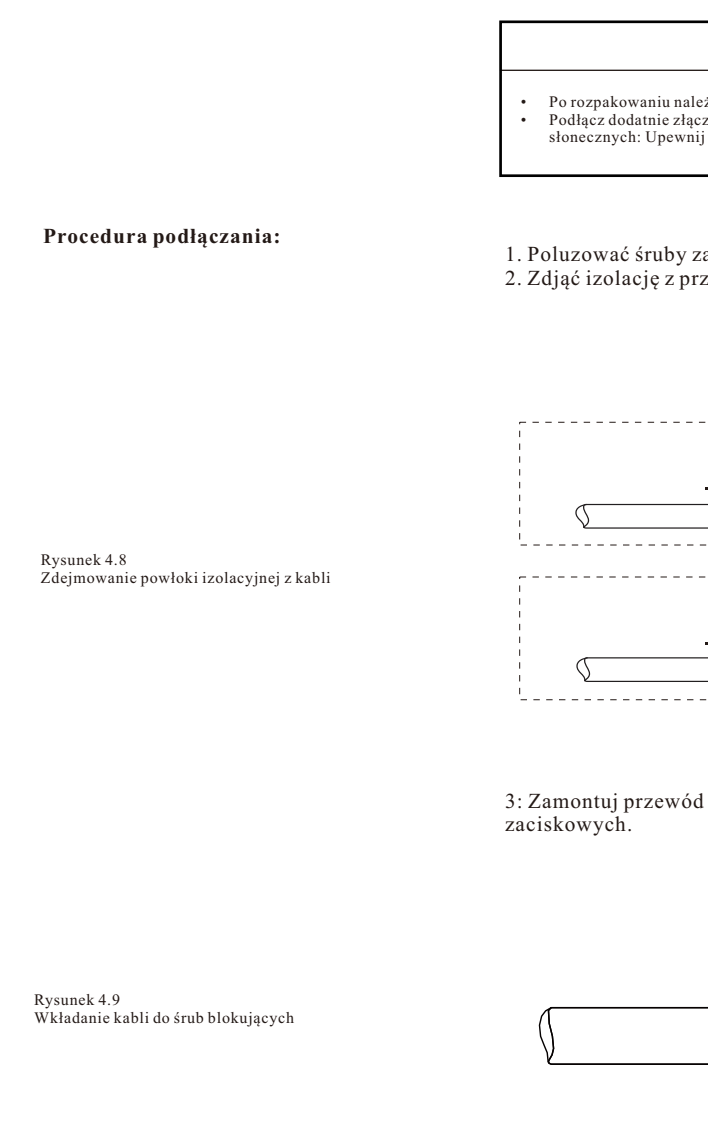

Rysunek 4.6 Złącze dodatnie

• Przed podłączeniem systemu fotowoltaicznego do falownika należy upewnić się, że jest on dobrze odizolowany od

uziemienia.

**OSTRZEŻENIE**

(4) Po sprawdzeniu okablowania należy odpowiednio dokręcić wodoodporny dławik złącza AC.

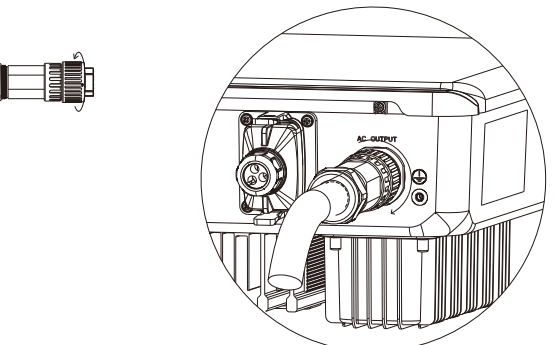

Rysunek 4.5 Montaż złącza AC

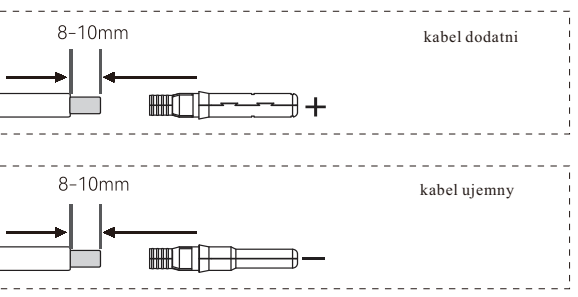

1 dodatni i przewód ujemny za pomocą odpowiednich szczypiec

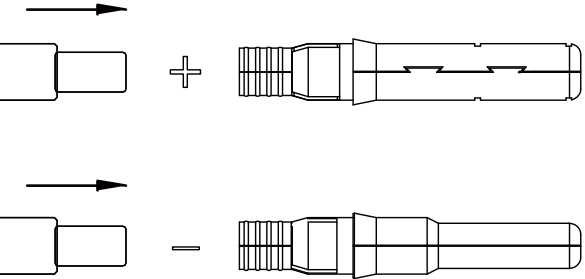

4: Wsuń przewód dodatni i przewód ujemny do złącza dodatniego i ujemnego: Delikatnie odciągnij kable do tyłu, aby zapewnić trwałe połączenie.

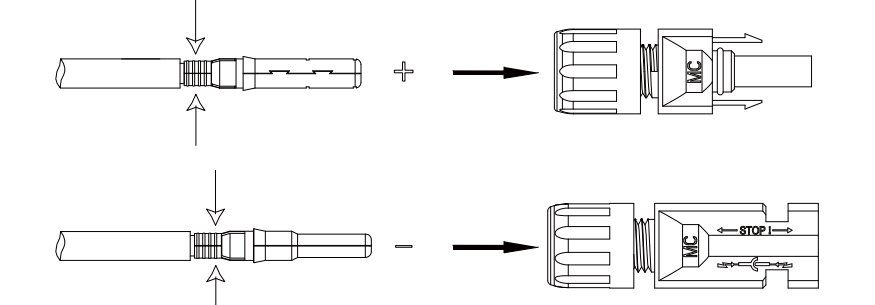

7. Podłączyć złącza dodatnie i ujemne do dodatnich i ujemnych zacisków wejściowych prądu stałego falownika. Po prawidłowym osadzeniu przyłącza kabla stykowego powinno dać się słyszeć "kliknięcie".

Rysunek 4.11 Zabezpieczanie złączy

5: Dokręć śruby blokujące na złączach dodatnim i ujemnym.

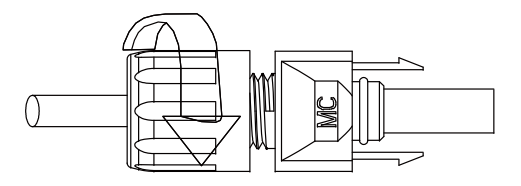

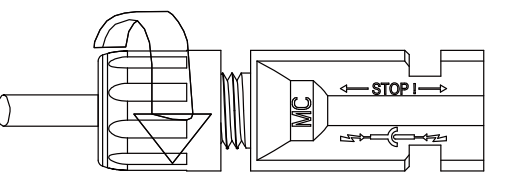

Rysunek 4.13 Podłączyć złącza fotowoltaiczne

> rzłącza do zacisku wejściowego prądu stałego falownika należy upewnić się, że przełącznik prądu stałego falownika jest wyłączony. • W instalacji należy zastosować oryginalny zacisk.

Rysunek 4.12 Przełącznik DC

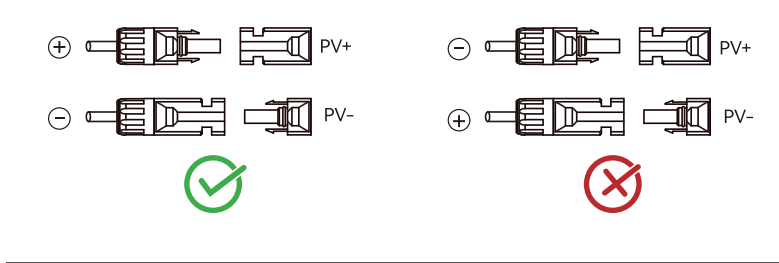

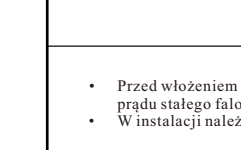

6. Upewnić się, że przełącznik prądu stałego jest w pozycji WYŁ

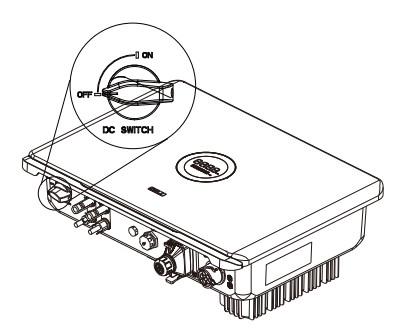

**UWAGA** 

Rysunek 4.10 Wkładanie zaciśniętych kabli do złączy

Rysunek 4.9 Pin RS485

Standardowo falownik R6 jest wyposażony w złącza RS485, DRM i RS232

# **4.5 Złącze komunikacyjne**

Transmisja sygnału różnicowego w Rs485 ransmisja sygnału różnicowego w RS485

Tabela 4.6 Oznaczenie wtyków gniazda RS485

Rysunek 4.10 Pin RS232

Opis NC NC NC NC NC NC RS485-A RS485-B Efekt

Tabela 4.5 Definicja portu pinów USB

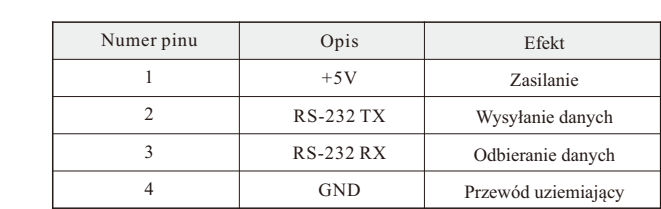

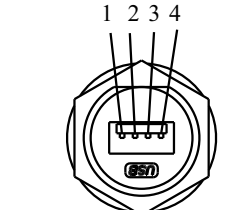

2 3 4 5 6 7

1 2 3 4 5 6 7 8

2. Przełóż kabel przez nakrętkę szczelną dławika kablowego

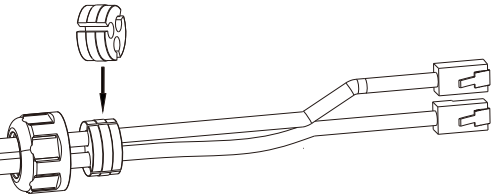

Rysunek 4.12 Wtyk RJ45

Rysunek 4.13 Wsuwanie kabli

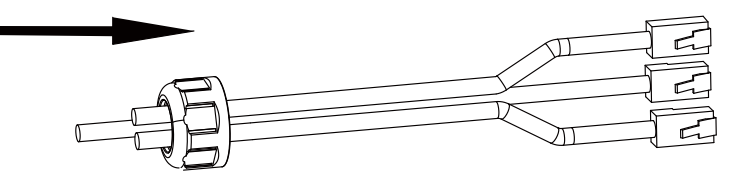

Rysunek 4.14 Zakładanie gumowej uszczelki

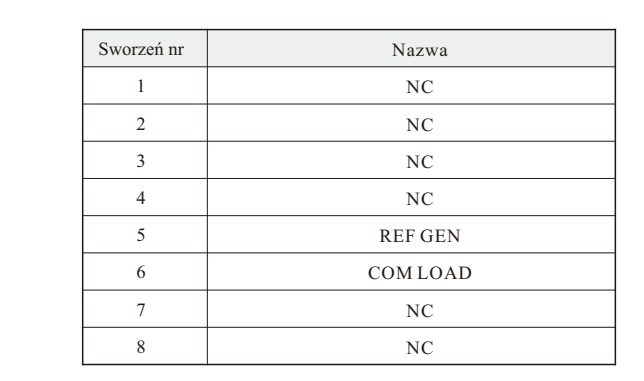

Tabela 4.6 Demand Response Modes (DRM) Aby zachować zgodność z australijskimi i nowozelandzkimi wymogami bezpieczeństwa, należy podłączyć zaciski DRM. DRM0 jest obsługiwany. Wtyczka RJ45 jest używana jako połączenie DRED falownika.

Tabela 4.7 Tryb DRM0

Tryb DRM0

Aby podłączyć kable RS485 do falownika, wykonaj następujące czynności: 1.(Opcjonalnie) Kabel RS485 jest przygotowywany przez użytkownika. Zaleca się zdjęcie

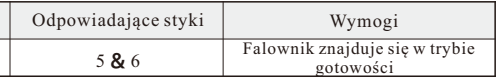

izolacji z kabla RS485 i przewodu Ethernet. Wsuń pozbawione izolacji żyły przewodu Ethernet w odpowiedniej kolejności do wtyczki RJ45 (patrz: Rys. 5.14 i tabela 5.5) i zaciśnij

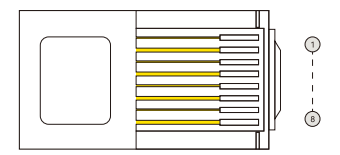

je za pomocą zaciskarki.

3. Nałóż na kable gumową uszczelkę

Rysunek 4.11 Wtyki DRM

#### 4.Wsuń kable RJ45 do odpowiednich gniazd

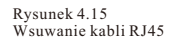

# **4.6 Uruchamianie i wyłączanie falownika**

Rysunek 4.17 Instalacja modułu komunikacyjnego

#### **Podłącz moduł komunikacyjny do portu 4G/WIFI i zamocuj go, obracając nakrętkę.**

1. Złącze USB można podłączyć zewnętrznie do modułu eSolar AIO3. Szczegółowe informacje na temat działania modułu eSolar AIO3 zawarte są w przewodniku po szybkiej instalacji na stronie https://www.saj-electric.com/.

2. Złącze USB można podłączyć zewnętrznie do modułu eSolar 4G. Szczegółowe informacje dotyczące działania modułu eSolar 4G zawarte są w przewodniku po szybkiej instalacji na stronie https://www.saj-electric.com/.

3. Złącze USB można podłączyć zewnętrznie do modułu WiFi eSolar. Szczegółowe informacje dotyczące działania modułu WiFi eSolar zawarte są w przewodniku po szybkiej instalacji na stronie https://www.saj-electric.com/.

rozruchowemu falownika.

- 1. Przy podłączaniu paneli fotowoltaicznych i sieci z prądem przemiennym do falownika ściśle przestrzegaj standardów montażu z poprzedniego rozdziału.
- 2. Za pomocą multimetru sprawdź, czy napięcie po stronie AC i DC odpowiada napięciu
- 3. Włącz przełącznik DC (jeśli dotyczy). Wskaźniki LED zaświecą się.
- 4. Wybierz kod sieci elektrycznej dla Twojego kraju za pośrednictwem aplikacji (patrz: rozdział 5 Monitorowanie działania). Skontaktuj się z lokalnym operatorem sieci, aby dowiedzieć się, który region wybrać. Falownik przejdzie autotest. Jeśli spełni wszystkie warunki podłączenia do sieci, połączy się z siecią i automatycznie wygeneruje energię.

# $\mathbf{AFCI}$   $(\mathbf{Oppcjonalnie})$   $_{\text{Falownik jest wyposażony w przerywacz tuku (AFCI). Dzięki zabezpieczeniu AFCI, gdy przy }$ **4.7**

1. Automatyczne wyłączanie - gdy natężenie światła słonecznego nie będzie wystarczająco duże podczas wschodu i zachodu słońca lub napięcie wyjściowe systemu fotowoltaicznego będzie niższe niż minimalna moc wejściowa falownika, falownik wyłączy się automatycznie. 2. Wyłączanie ręczne - najpierw odłącz wyłącznik obwodu po stronie AC. Jeśli podłączonych jest kilka falowników, odłącz podrzędny wyłącznik obwodu przed odłączeniem głównego wyłącznika obwodu. Odłącz przełącznik DC po tym, jak falownik zgłosi alarm utraty połączenia z siecią.

zasilaniu prądem stałym pojawi się łuk spowodowany uszkodzeniem kabla lub poluzowaniem styku, urządzenie serii R6 może szybko wykryć i odciąć zasilanie, aby zapobiec pożarowi. Zapewnia to bezpieczniejsze działanie systemu fotowoltaicznego.

Rysunek 4.16 Wsuwanie kabli RJ45 5. Zabezpiecz dławik kablowy, obracając nakrętkę uszczelniającą i podłącz dławik kablowy do gniazda komunikacyjnego falownika.

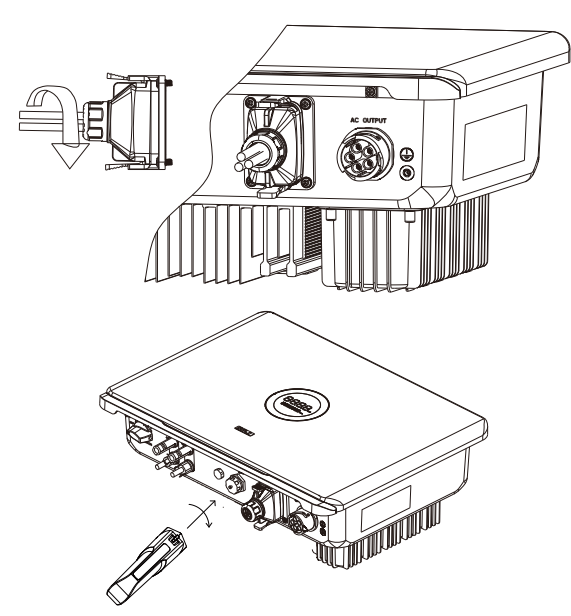

4.6.1 Uruchamianie falownika

4.6.2 Wyłączanie falownika

# 5.

# **INSTRUKCJE debugowania**

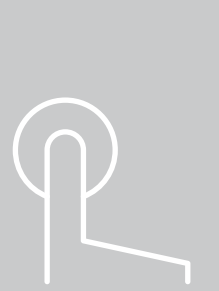

**Wprowadzenie do interfejsu człowiek-maszyna 5.1** 

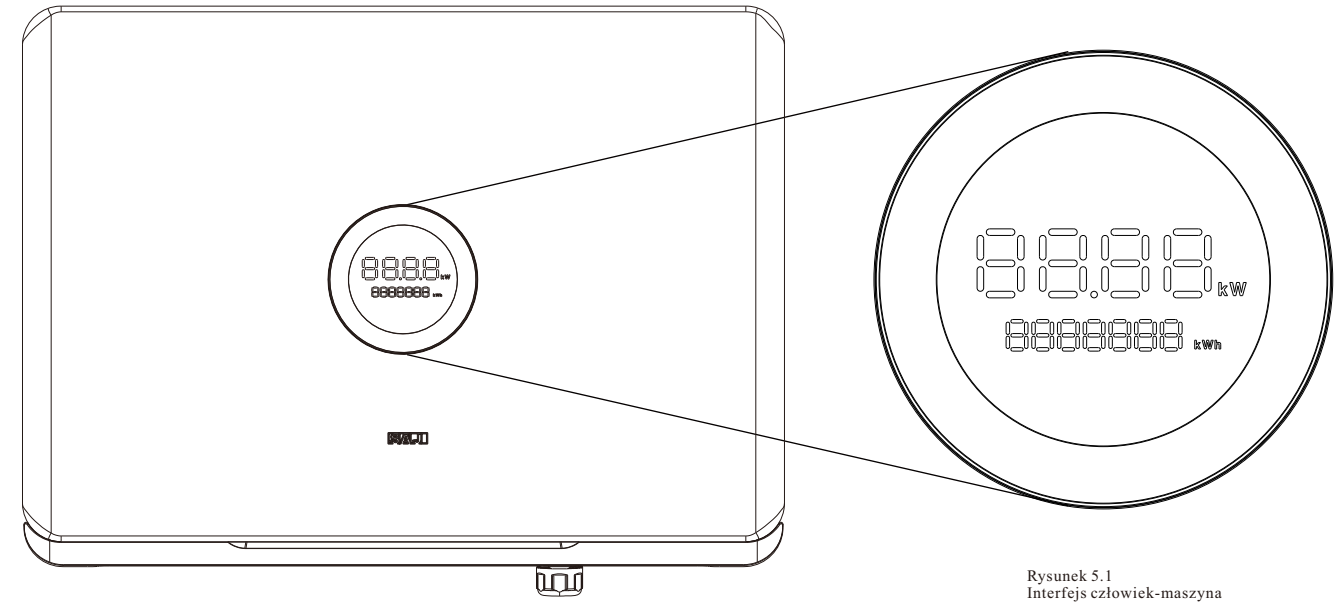

Tabela 5.1 Opis interfejsu

# **5.2 Monitorowanie działania**

- Produkty z serii R6 można monitorować w aplikacji eSolar.
- Standardowo urządzenie to wyposażone jest w złącze USB, które pozwala na komunikację między modułem AIO3/4G i modułem Wi-Fi w celu monitorowania stanu pracy urządzenia.

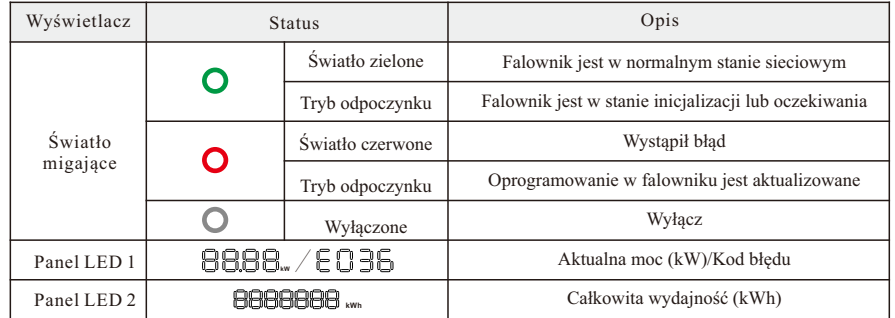

eSAJ Home może komunikować się z urządzeniem przez Bluetooth, Ethernet, sieć komórkową i Wi-Fi. Może też służyć do zdalnego monitorowania.

Pobierz aplikację eSAJ Home

Urządzenie z systemem iOS: wyszukaj "eSAJ Home" w App Store i pobierz aplikację.

**Urządzenie z systemem Android:** wyszukaj "eSAJ Home" w Google Play i pobierz aplikację.

Konto---Użyj konta instalatora do zalogowania się.

## 5.2.1 Wprowadzenie do aplikacji

Po zainstalowaniu modułu eSolar AIO3/4G/WiFi telefon komórkowy można połączyć z falownikiem poprzez Bluetooth.

Krok 2: Wybierz "Połączenie lokalne"

Krok 3: Wprowadzić hasło "123456"

## 5.2.2 Połączenie lokalne

**Połączenie Bluetooth**

- Krok 1: Otworzyć aplikację eSAJ i kliknąć ikonę kropki w prawym górnym rogu
	-
	-
- Krok 4: Kliknij w "Bluetooth" i włącz funkcję Bluetooth w telefonie, a następnie kliknij
- Krok 5: Wybierz falownik zgodnie z numerami końcowymi SN falownika
- Krok 6: Kliknąć falownik, aby przejść do ustawień falownika
- Krok 7: Wybierz odpowiedni kraj i kod sieci dla

"Dalej".

- Krok 1: Zalogować się do eSAJ Home, w przypadku braku konta, zarejestrować się najpierw. Krok 2: Przejdź do interfejsu "Narzędzie" i wybierz "Zdalna konfiguracja". Krok 3: Kliknij ""Bluetooth" i włącz funkcję Bluetooth w telefonie, a następnie kliknij Krok 4: Wybierz falownik zgodnie z numerami końcowymi SN falownika
- Krok 5: Kliknąć falownik, aby przejść do ustawień falownika
- Krok 6: Wybierz odpowiedni kraj i kod sieci dla

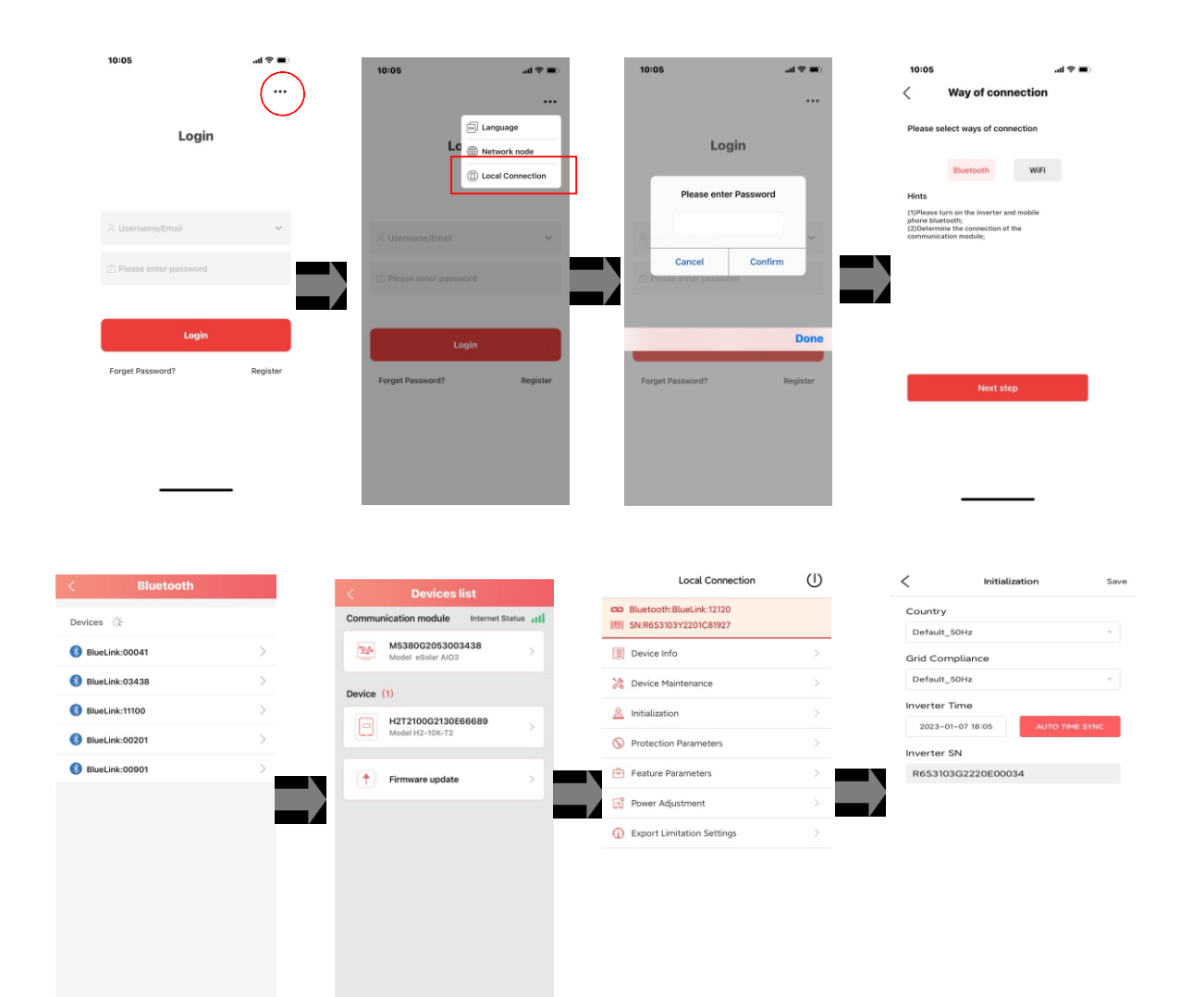

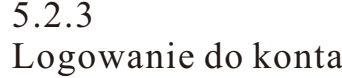

"Dalej"".

Po uruchomieniu można wyświetlić informacje o urządzeniu, w tym podstawowe informacje o urządzeniu, informacje o pracy i informacje o zdarzeniach. Kod kraju i sieci można

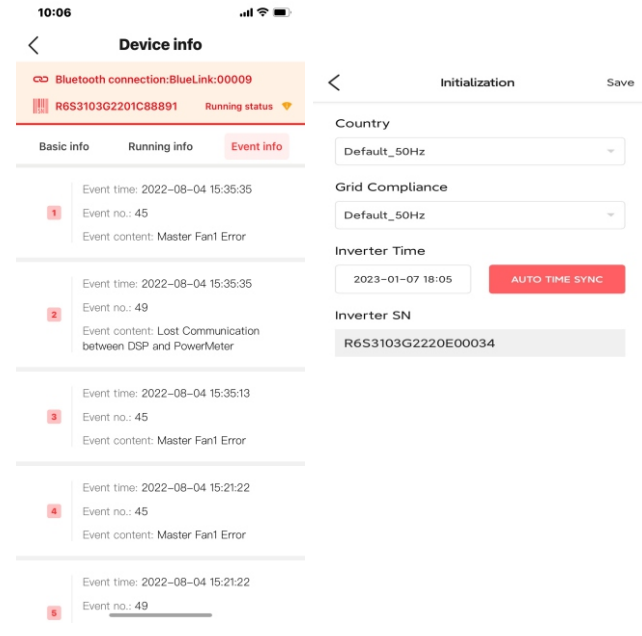

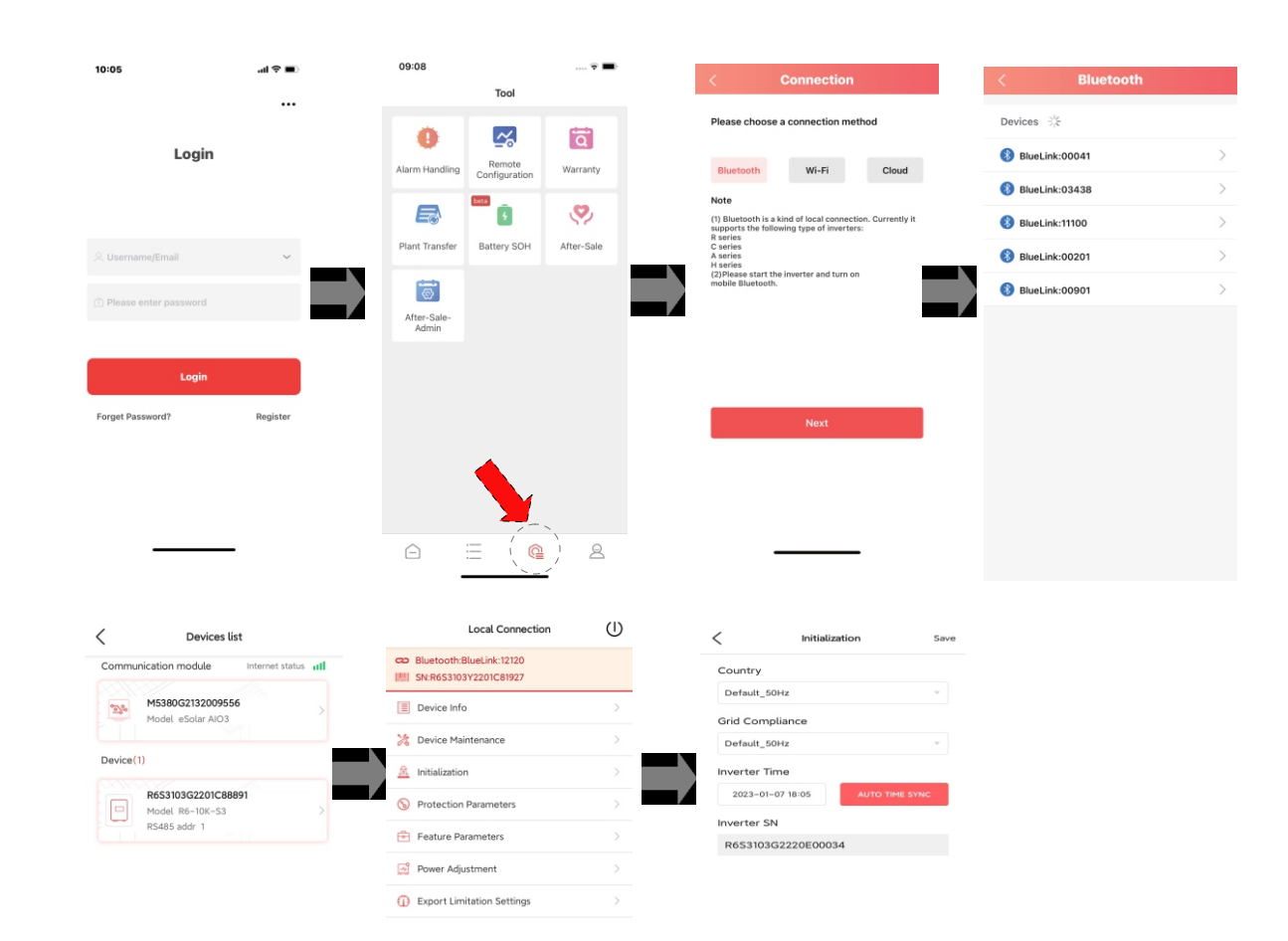

## 5.2.4 Przegląd ustawień falownika

<u>e a</u>

Połącz się z Internetem za pomocą modułu eSolar/4G/WiFi i prześlij dane falownika na serwer. Klienci mogą zdalnie monitorować bieżące informacje o falowniku za pośrednictwem eSolar Web Portal lub mobilnych terminali klienta.

| 10:06                                 |                                             | ᆒ 오비                             | 10:06                               |                                             |                     | 証金庫 |                    |  |
|---------------------------------------|---------------------------------------------|----------------------------------|-------------------------------------|---------------------------------------------|---------------------|-----|--------------------|--|
| <b>Device info</b>                    |                                             | ⟨                                | <b>Device info</b>                  |                                             |                     |     |                    |  |
| Riuetooth connection: BlueLink: 00009 |                                             |                                  | Bluetooth connection:BlueLink:00009 |                                             |                     |     |                    |  |
|                                       | R6S3103G2201C88891<br>H<br>Running status V |                                  |                                     | R6S3103G2201C88891<br><b>Running status</b> |                     |     |                    |  |
|                                       | <b>Basic info</b><br>Running info           | Event info                       |                                     | Basic info                                  | <b>Running info</b> |     | Event info         |  |
|                                       | <b>Devices Model</b>                        | BlueLink                         |                                     |                                             |                     |     |                    |  |
|                                       | Module SN<br>M5380G2022000009               |                                  |                                     |                                             |                     |     |                    |  |
|                                       | Module Version                              | V1.026                           |                                     |                                             |                     |     |                    |  |
|                                       | Display version number                      | V1.027                           |                                     |                                             |                     |     |                    |  |
|                                       | Contr.Board                                 | V1.027                           |                                     |                                             |                     |     |                    |  |
|                                       |                                             |                                  |                                     |                                             |                     |     |                    |  |
|                                       |                                             |                                  | <b>PV</b> information               |                                             |                     |     |                    |  |
|                                       |                                             |                                  | PV1                                 | 0.0V                                        | 0.00A               |     | 0W                 |  |
|                                       |                                             |                                  | PV <sub>2</sub>                     | 0.0V                                        | 0.00A               |     | 0W                 |  |
|                                       |                                             |                                  | PV3<br>395.2V<br>0.00A              |                                             |                     | 0W  |                    |  |
|                                       |                                             |                                  |                                     | <b>Grid info</b>                            |                     |     |                    |  |
|                                       |                                             |                                  | AC1                                 | 221.0V                                      | 0.00A               | 3W  | 50.01H             |  |
|                                       |                                             |                                  | AC <sub>2</sub>                     | $-0.1V$                                     | 0.00A               | 0W  | 0.00H <sub>2</sub> |  |
|                                       |                                             |                                  | AC <sub>3</sub>                     | $-0.1V$                                     | 0.00A               | 0W  | 0.00H <sub>2</sub> |  |
|                                       |                                             | Last update: 2022-08-11 10:06:12 |                                     |                                             |                     |     |                    |  |

5.2.5 Zdalne monitorowanie

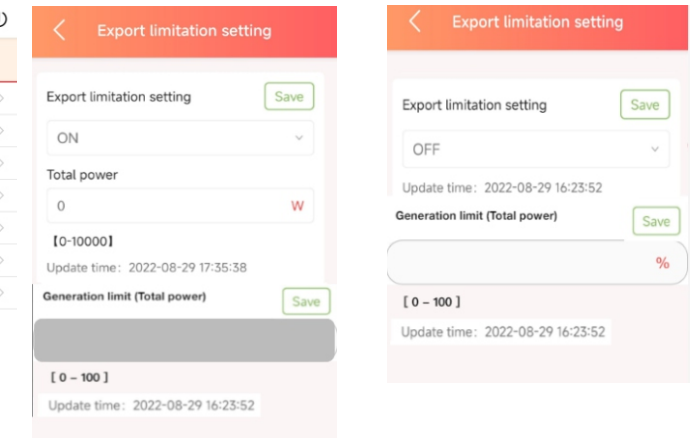

5.3.1 Ustawienia aplikacji

Wejdź na stronę główną połączenia lokalnego i kliknij Ustawienia ograniczeń eksportu, wprowadź hasło "201561".

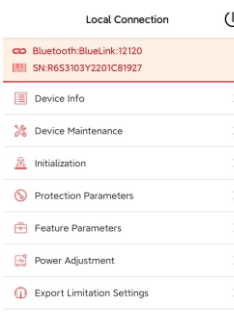

# **5.3 Ustawienie limitu eksportu**

Rysunek 5.4 Schemat okablowania limitu eksportu

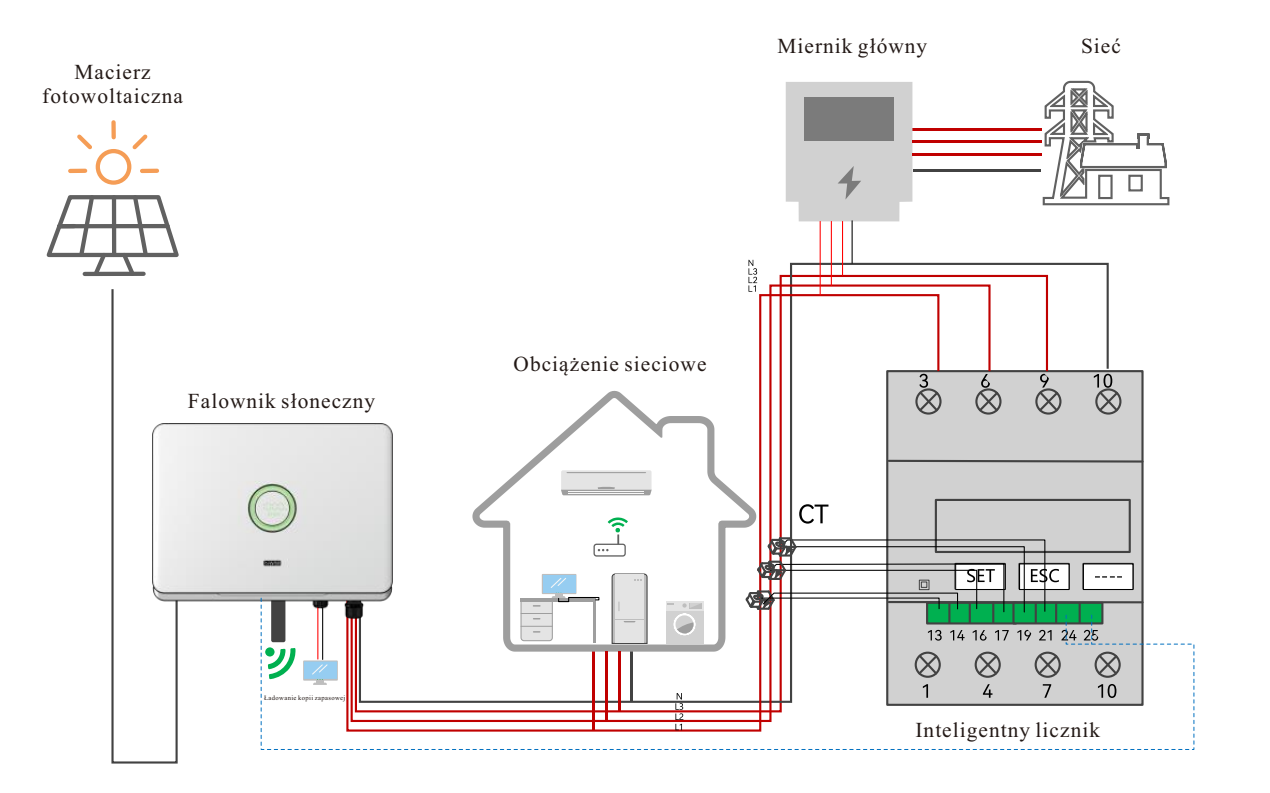

Istnieją dwie metody kontrolowania limitu wysyłania. Obie są alternatywne względem siebie:

Metoda 1: Ustawienie limitu wysyłania służy do kontrolowania wysyłania energii elektrycznej do sieci:

Metoda 2: Limit generowania służy do kontrolowania energii elektrycznej generowanej przez falownik.

# **5.4 Autotest**

(Dla Włoch)

Według włoskiej normy CEIO-21 wymagane jest wyposażenie wszystkich falowników podłączonych do sieci energetycznej w funkcję autotestu. Podczas autotestu falownik sprawdza czas reakcji na przekroczenie częstotliwości, zbyt niską częstotliwość, przepięcie i zbyt niskie napięcie: ten autotest ma na celu zapewnienie, że w razie potrzeby falownik może odłączyć się od sieci. Jeśli autotest się nie powiedzie, falownik nie będzie mógł zasilać sieci.

device maintenance Krok 1: Podłącz moduł komunikacyjny (Wi-Fi/4G/Ethernet) do falownika (procedura **A** Initial Setting połączenia może odnosić się do skróconej instrukcji instalacji modułu eSolar). **InvWaveCheck Set**  $\rightarrow$  $\odot$ **Protection data**  $\rightarrow$ Krok 2: Feature data  $\rightarrow$ Wybierz Włochy jako kraj i wybierz odpowiedni kod sieci w ustawieniach początkowych.  $\rightarrow$ **Power adjustment**  $\rightarrow$ ⋒ Communication  $\rightarrow$ Export limitation setting  $\rightarrow$ **R**<sub>d</sub> Self-test  $\rightarrow$  Krok 3: Autotest Sta

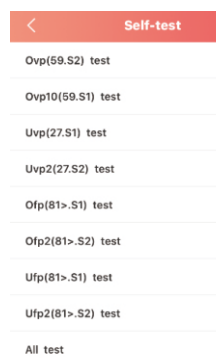

Start test

Można wybrać wymagany element autotestu: Czas pojedycznego autotestu wynosi około 5 minut: Czas całego autotestu wynosi około 40 minut:Po zakończeniu autotestu można zapisać raport:Jeśli autotest nie powiedzie się, należy skontaktować się z SAJ lub dostawcą falownika.

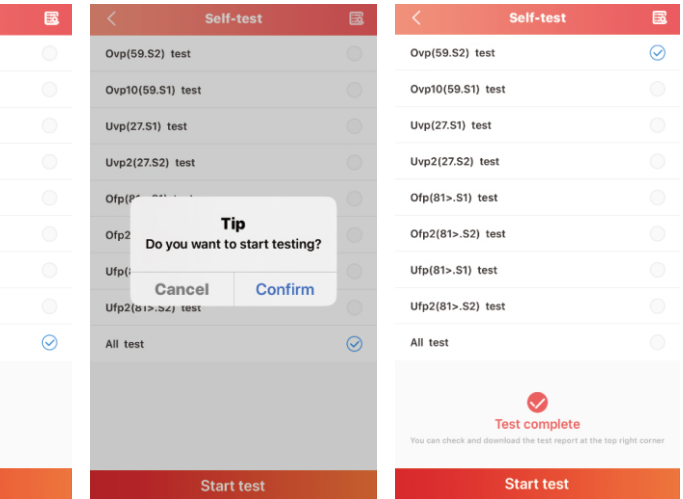

# **5.5 Ustawienie kontroli mocy biernej**

(Dla Australii)

## 5.5.1 Konfiguracja trybu stałego współczynnika mocy i trybu stałej mocy biernej

Tryb stałego współczynnika mocy

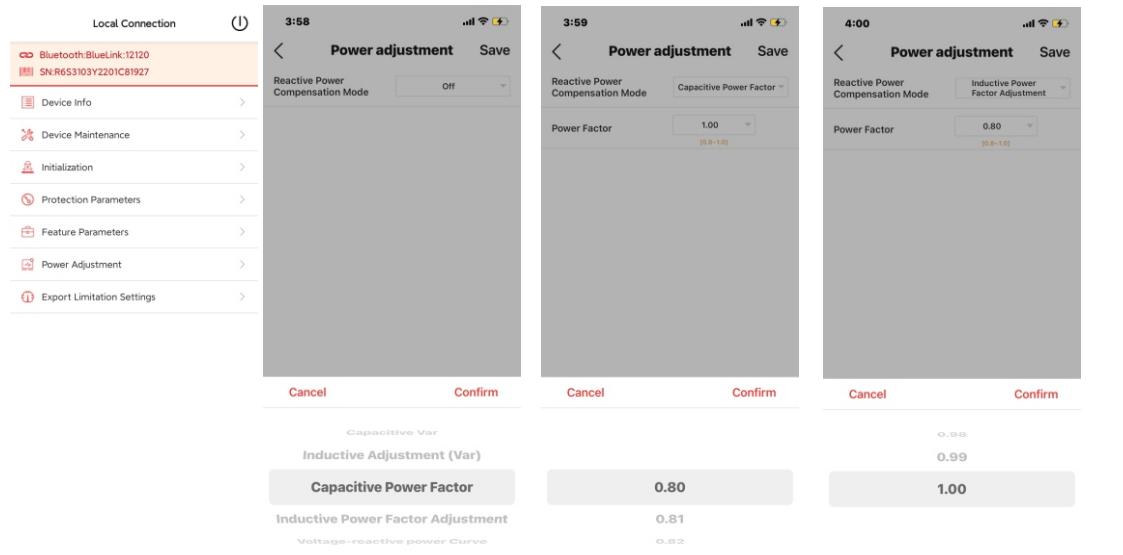

Krok 1: Wybierz opcję Regulacja zasilania i wprowadź hasło "201561".

Krok 2: Wybierz pojemnościowy współczynnik mocy lub indukcyjny współczynnik mocy zgodnie z lokalnymi parametrami sieci: Zakres współczynnika mocy wynosi od 0,8 wiodącego~0,8 opóźnionego.

### Tryb stałej mocy biernej

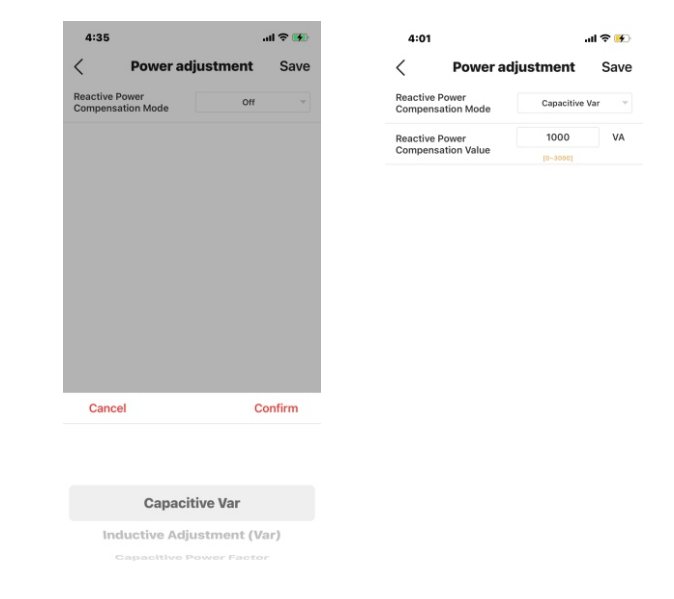

Krok 1: Wybierz regulację indukcyjną Var lub pojemnościową Var zgodnie z lokalnymi parametrami sieci: Zakres mocy wynosi od - 60%Pn~60%Pn.

## 5.5.2 Konfiguracja trybu V-Watt i Volt-Var

Ten falownik jest zgodny z normą AS/NZS 4777:2020 dla trybów reakcji na jakość zasilania: Falownik spełnia wymogi dla różnych regionów DNSP dotyczące zasad przyłączania do sieci dla ustawień wolto-watów i wolto-woltów, np. ustawienia szeregowe AS4777, jak wskazano na Rys. 5.5 i 5.6.

#### $V1$  $V<sub>2</sub>$  $V3$  $V<sub>4</sub>$ 100% 80% 60% 40% 20% 0%  $\rightarrow$  U(V) 200 210 220 230 240 250 260 270

Rysunek 5.5 Krzywa dla trybu odpowiedzi Vo It-Watt (seria AS4777)

2: Zaloguj się do eSAJ Home i kliknij "Połączenie lokalne". Procedurę uzyskiwania połączenia opisano w rozdziale 5.2.2 Monitorowanie w pobliżu.

Rysunek 5.6 Krzywa dla trybu sterowania wolt-var (seria AS4777)

## **Procedura ustawiania:**

1: Zgodność sieci z normą AS4777 ustawiono podczas produkcji. Należy wybrać odpowiednią zgodność z siecią zgodnie z przepisami kraju podczas instalacji: Możesz wybrać zgodność z lokalną

siecią za pośrednictwem eSAJ Home. rozwijanej listy.

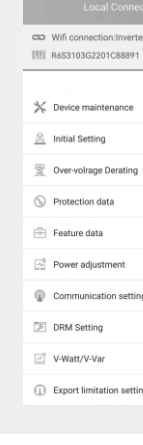

3.Kliknij "V-Watt/V-Var", aby wejść do ustawień DNSP. Wybierz odpowiednie parametry dla kraju z

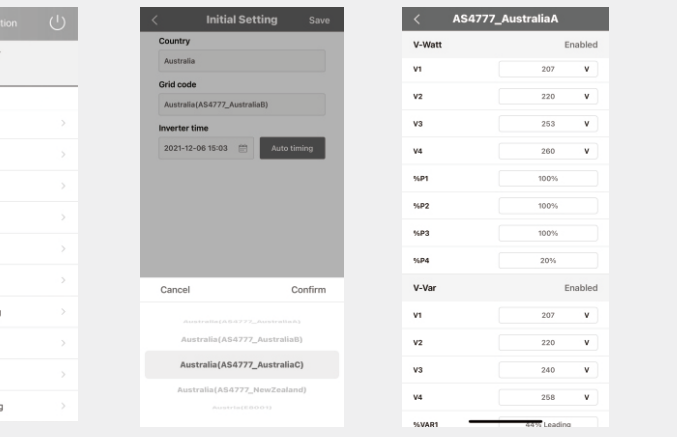

**Zmienna/oceniana VA (%)**

 $P/Ph(\%)$ 

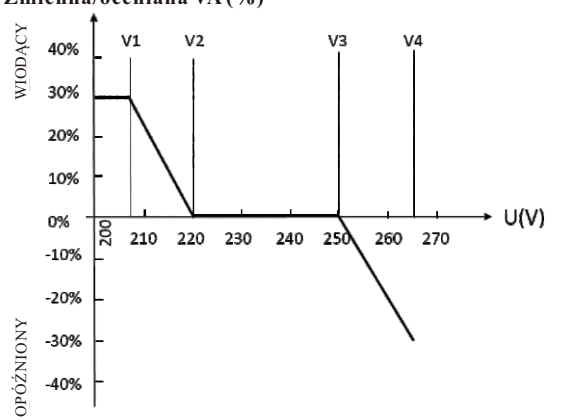

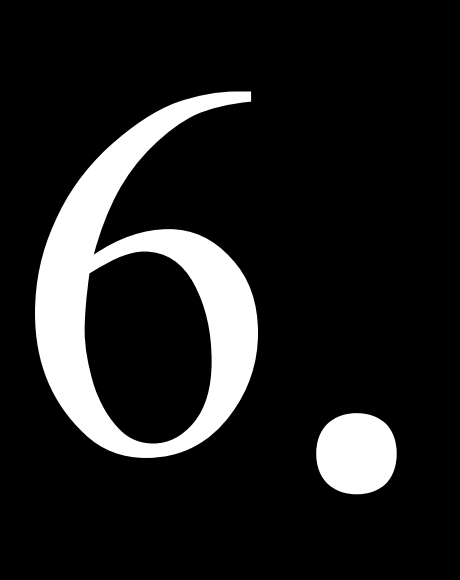

# **Kod błędu i rozwiązywanie problemów**

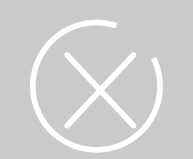

# **rozwiązywanie problemów**

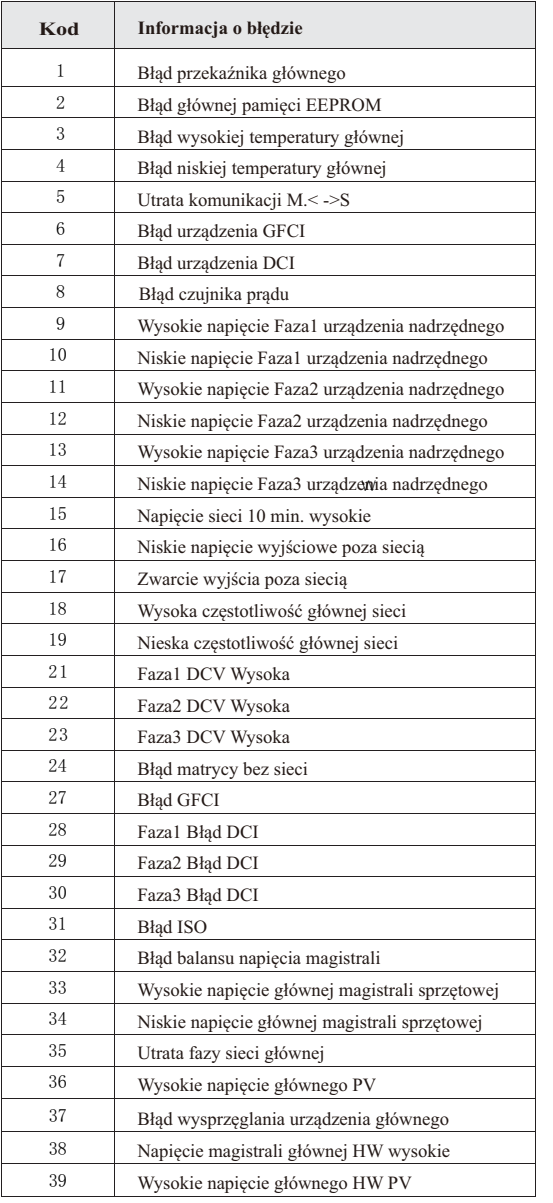

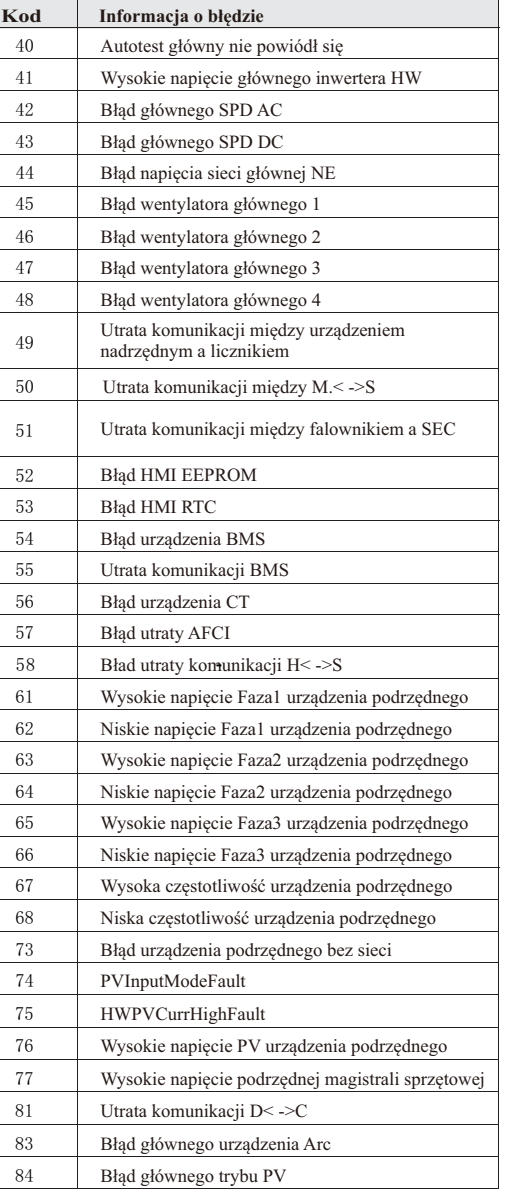

#### Ogólne metody rozwiązywania problemów z falownikiem są następujące:

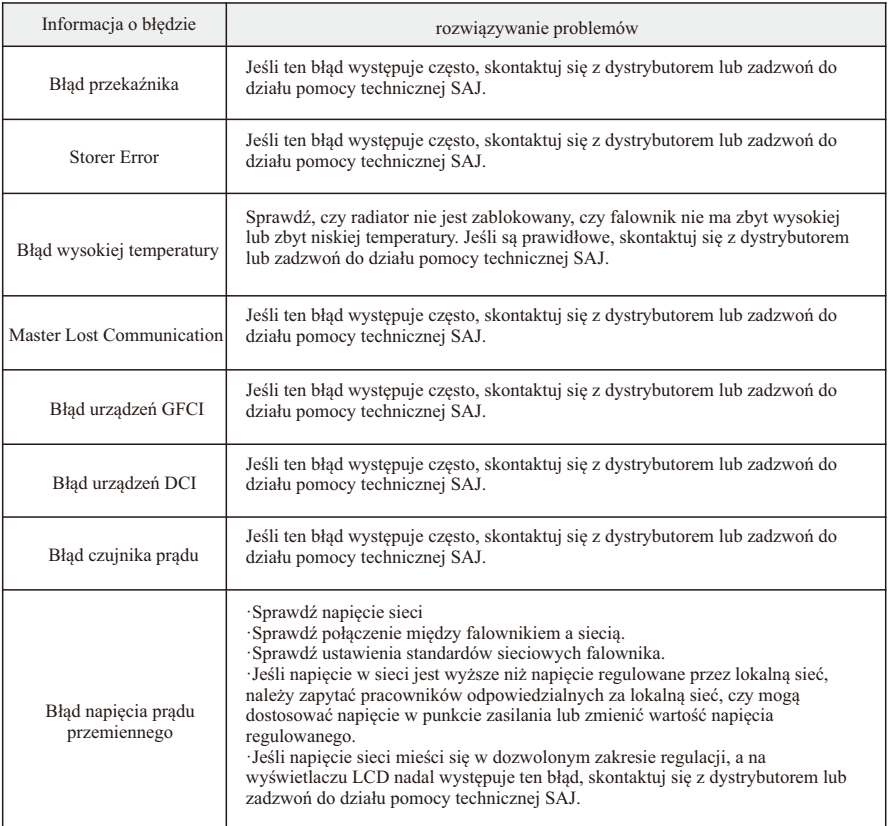

Błąd częstotliwości Błąd utraty sieci Błąd GFCI Błąd DCI Błąd ISO Prąd przetężeniowy Przekroczenie napięcia magistrali Prąd przetężeniowy fotowoltaiki Usterka napięcia fotowolta Utracona komunikacja Błąd zerowego napięcia między przewodami

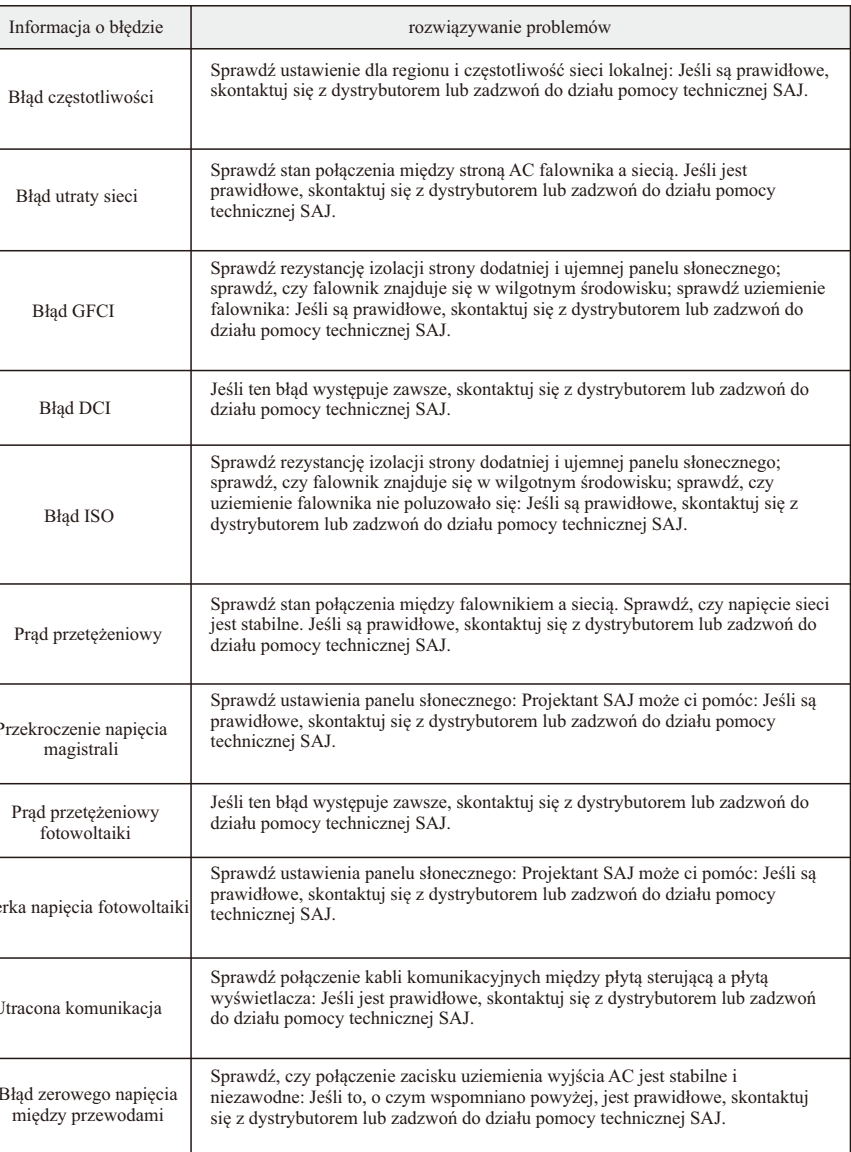

Tabela 6.2 rozwiązywanie problemów

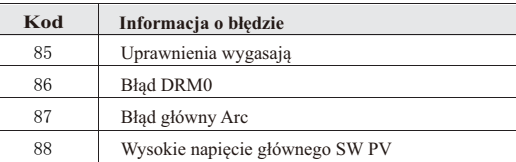

Tabela 6.1<br>Kod błędu

Skontaktuj się z dostawcą w celu rozwiązania problemu i usunięcia usterki

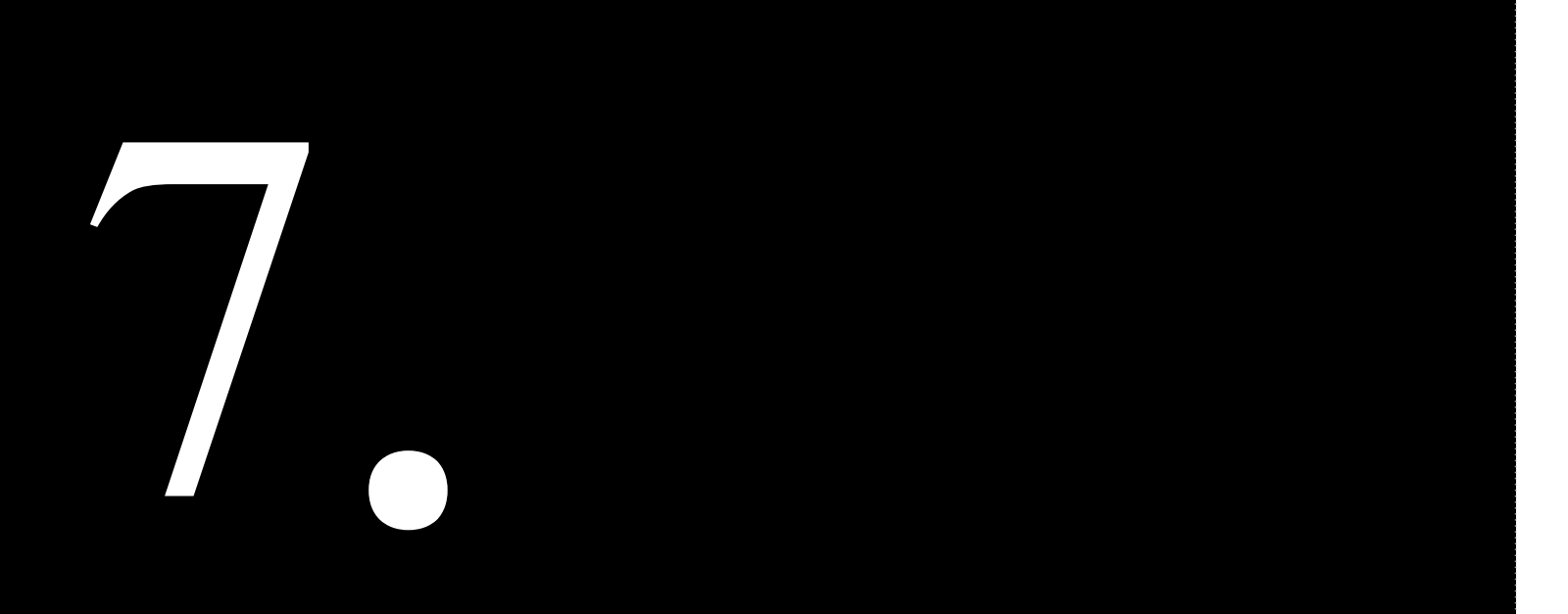

# **Recykling i utylizacja**

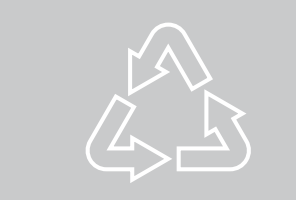

Tego urządzenia nie należy utylizować jako odpad komunalny: Falownik, którego okres żywotności dobiegł końca i nie musi być zwrócony do sprzedawcy, musi być starannie poddany utylizacji przez autoryzowany punkt zbiórki odpadów i recyklingu w Twojej okolicy.